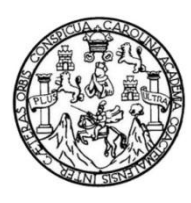

Universidad de San Carlos de Guatemala Facultad de Ingeniería Escuela de Ingeniería en Ciencias y Sistemas

### **MEJORAS AL SISTEMA DE LA OLIMPIADA NACIONAL DE CIENCIAS DE LA UNIVERSIDAD DE SAN CARLOS DE GUATEMALA**

### **Benjamin Estuardo Rosales Gómez**

Asesorado por la Inga. Susan Verónica Gudiel Herrera

Guatemala, octubre de 2012

#### UNIVERSIDAD DE SAN CARLOS DE GUATEMALA

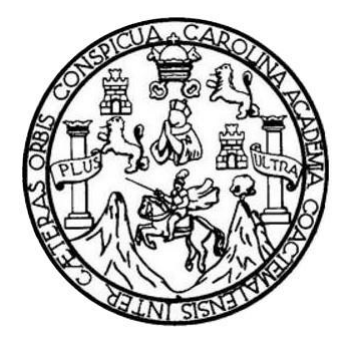

FACULTAD DE INGENIERÍA

### **MEJORAS AL SISTEMA DE LA OLIMPIADA NACIONAL DE CIENCIAS DE LA UNIVERSIDAD DE SAN CARLOS DE GUATEMALA**

TRABAJO DE GRADUACIÓN

# PRESENTADO A LA JUNTA DIRECTIVA DE LA FACULTAD DE INGENIERÍA POR

### **BENJAMIN ESTUARDO ROSALES GÓMEZ**

ASESORADO POR LA INGA. SUSAN VERÓNICA GUDIEL HERRERA

AL CONFERÍRSELE EL TÍTULO DE

### **INGENIERO EN CIENCIAS Y SISTEMAS**

GUATEMALA, OCTUBRE DE 2012

# UNIVERSIDAD DE SAN CARLOS DE GUATEMALA FACULTAD DE INGENIERÍA

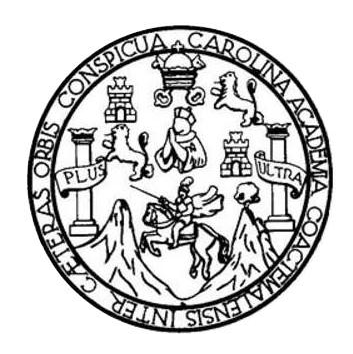

### **NÓMINA DE JUNTA DIRECTIVA**

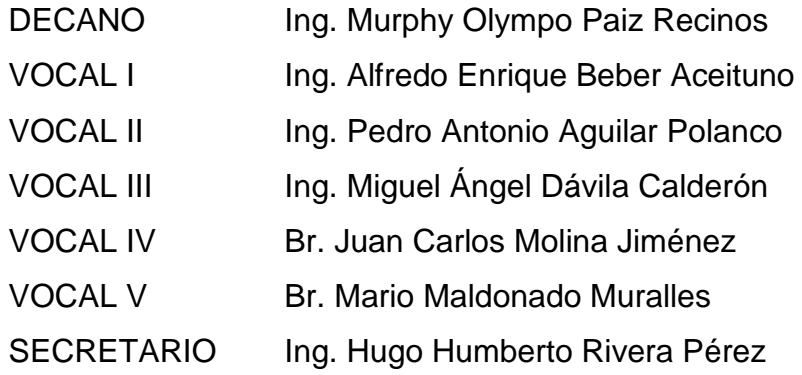

### **TRIBUNAL QUE PRACTICÓ EL EXAMEN GENERAL PRIVADO**

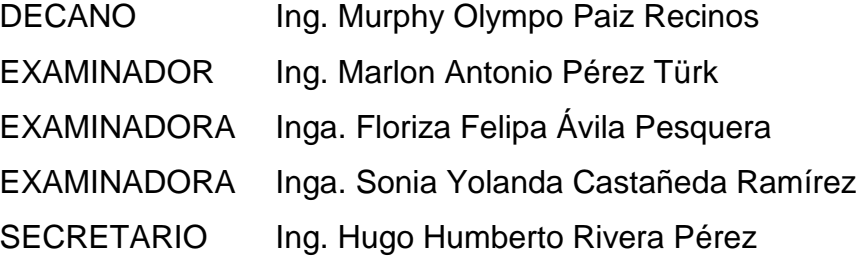

# **HONORABLE TRIBUNAL EXAMINADOR**

En cumplimiento de los preceptos que establece la ley de la Universidad de San Carlos de Guatemala, presento a su consideración mi trabajo de graduación titulado:

### **MEJORAS AL SISTEMA DE LA OLIMPIADA NACIONAL DE CIENCIAS DE LA UNIVERSIDAD DE SAN CARLOS DE GUATEMALA**

Tema que me fuera asignado por la Dirección de la Escuela de Ingeniería en Ciencias y Sistemas, con fecha febrero de 2012.

**Benjamin Estuardo Rosales Gómez**

Universidad de San Carlos de Guatemala

Facultad de Ingeniería

Escuela de Ciencias y Sistemas

Guatemala, 16 de Julio de 2012.

Ingeniero

**Edgar Santos** 

Tutor del Curso Seminario de Investigación

Respetable Ingeniero Santos:

Por este medio le informo que como asesora del trabajo de graduación del estudiante universitario de la carrera de Ingeniería en Ciencias y Sistemas, Benjamin Estuardo Rosales Gómez, carné 200313191, lo he revisado y a mi criterio el mismo cumple con los objetivos propuestos para su desarrollo, según el protocolo del trabajo de graduación titulado "MEJORAS AL SISTEMA DE LA OLIMPIADA NACIONAL DE CIENCIAS DE LA UNIVERSIDAD DE SAN CARLOS DE GUATEMALA".

Agradeciendo su atención a la presente.

Atentamente,

F.

Susan Verónica Gudiel Herrera Ingeniera en Ciencias y Sistemas Colegiado No. 5453

Inga. Susan Verónica Gudiel Herrera.

Asesora de Trabajo de Graduación

Col. 5453

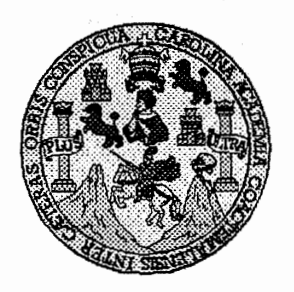

Universidad San Carlos de Guatemala Facultad de Ingeniería Escuela de Ingeniería en Ciencias y Sistemas

Guatemala, 5 de Septiembre de 2012

Ingeniero **Marlon Antonio Pérez Turk** Director de la Escuela de Ingeniería En Ciencias y Sistemas

Respetable Ingeniero Pérez:

Por este medio hago de su conocimiento que he revisado el trabajo de graduación del estudiante BENJAMIN ESTUARDO ROSALES GÓMEZ carné 2003-13191, titulado: "MEJORAS AL SISTEMA DE LA OLIMPIADA NACIONAL DE CIENCIAS DE LA UNIVERSIDAD DE SAN CARLOS DE GUATEMALA", y a mi criterio el mismo cumple con los objetivos propuestos para su desarrollo, según el protocolo.

Al agradecer su atención a la presente, aprovecho la oportunidad para suscribirme,

Atentamente.

Carlos Alfredo Azurdia Ing, Coordinador de Privados<br>Coordinador de Privados

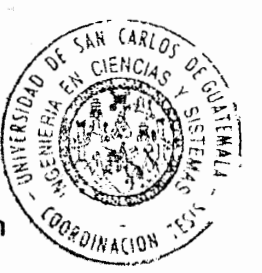

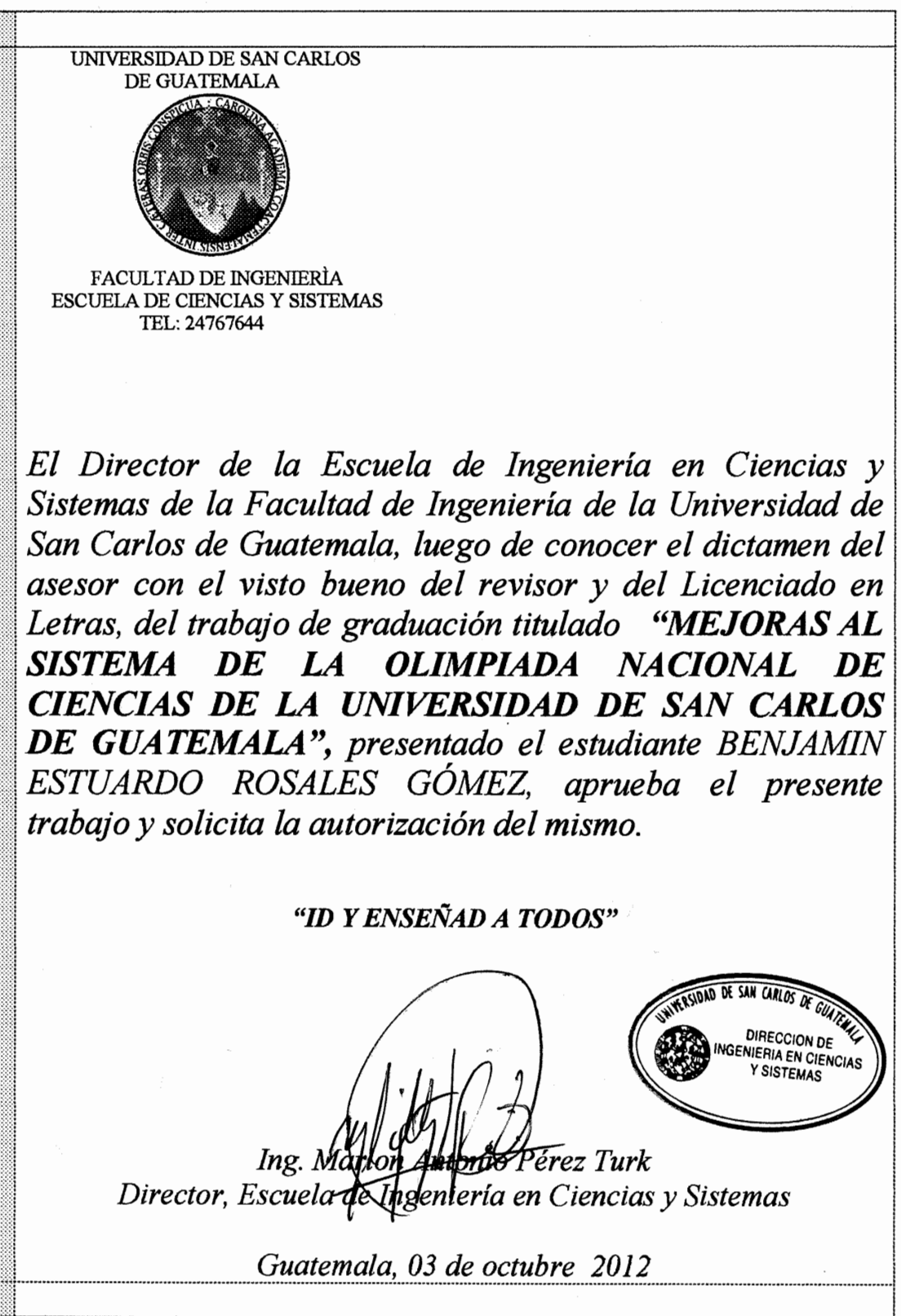

Universidad de San Carlos de Guatemala

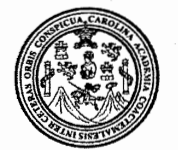

Facultad de Ingeniería Decanato

Ref DTG 483, 2012

El Decano de la Facultad de Ingeniería de la Universidad de San Carlos de Guatemala, luego de conocer la aprobación por parte del Director de la Escuela de Ingeniería en Ciencias y Sistemas, al trabajo de graduación titulado: **MEJORAS AL** SISTEMA DE LA OLIMPIADA NACIONAL DE CIENCIAS DE LA UNIVERSIDAD DE SAN CARLOS DE GUATEMALA, presentado por el estudiante universitario. Benjamin Estuardo Rosales Gómez, procede a la autorización para la impresión del mismo.

GPICUAL

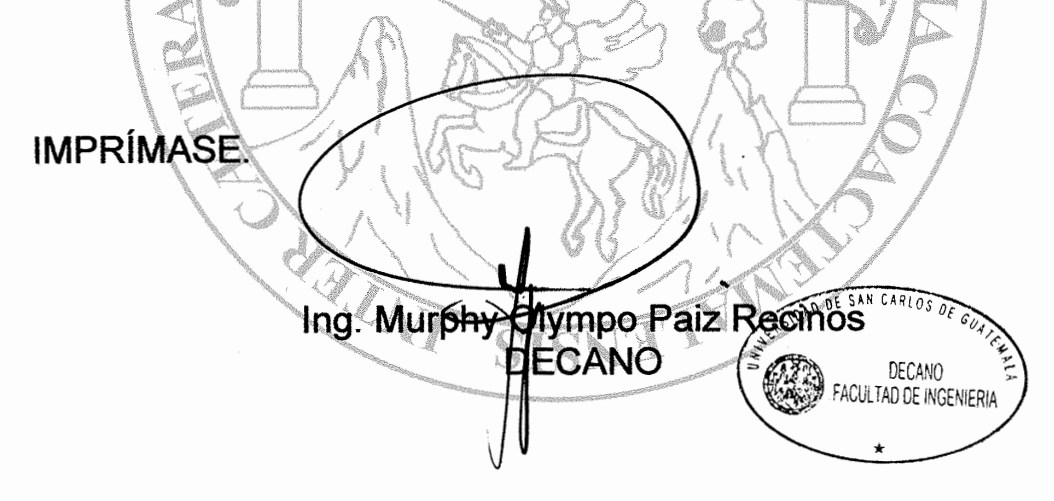

Guatemala, octubre de 2012

 $_{\text{Lcc}}$ 

# **ACTO QUE DEDICO A:**

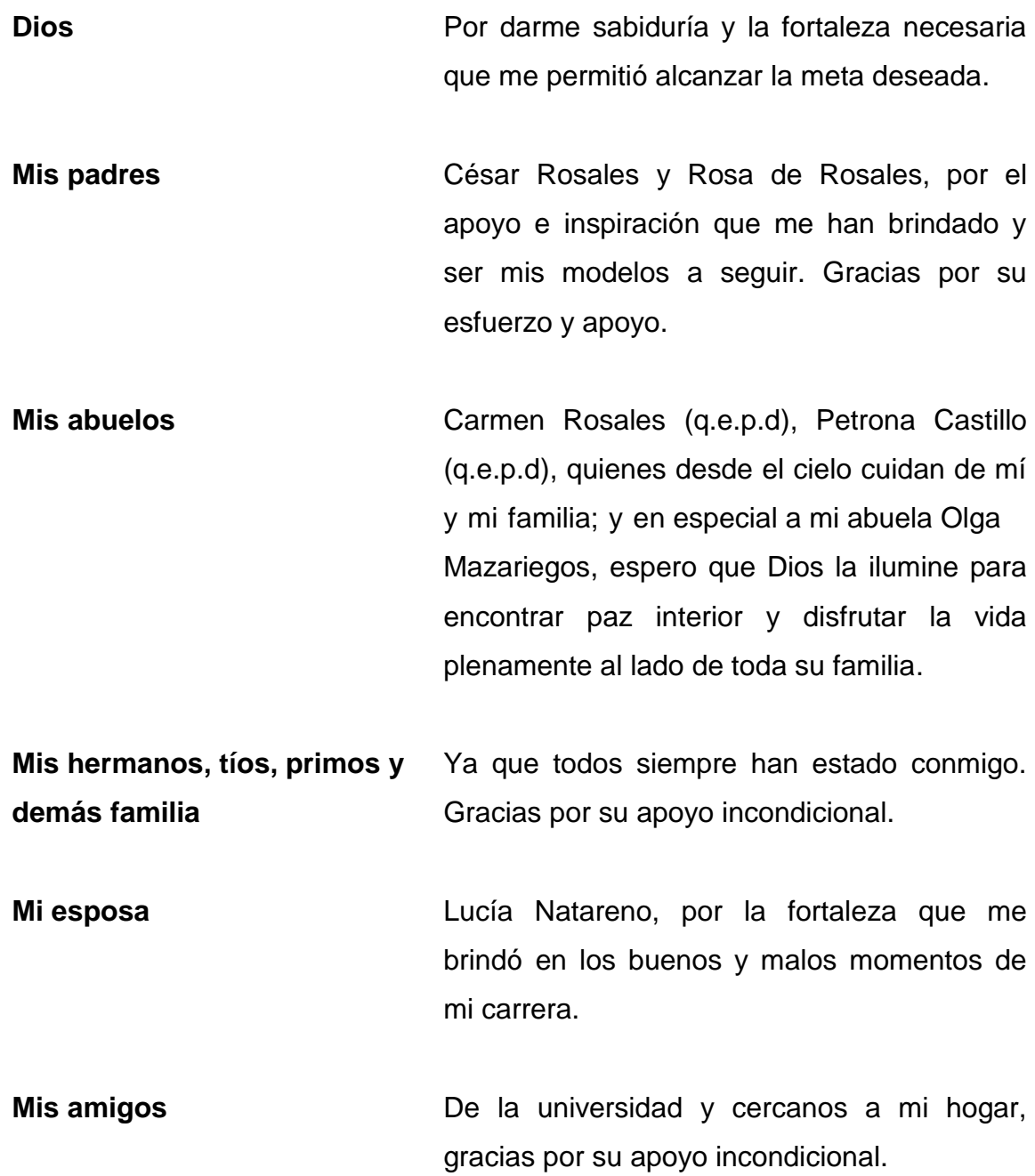

# **AGRADECIMIENTOS A:**

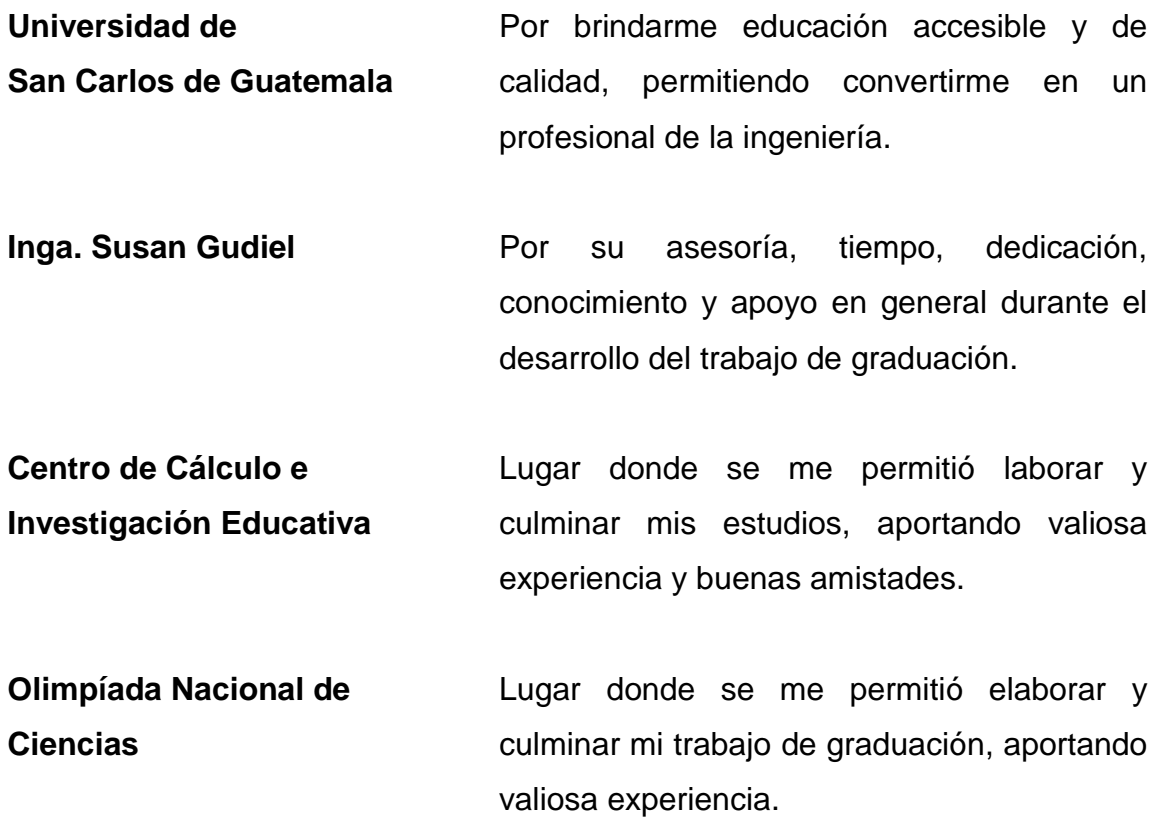

# **ÍNDICE GENERAL**

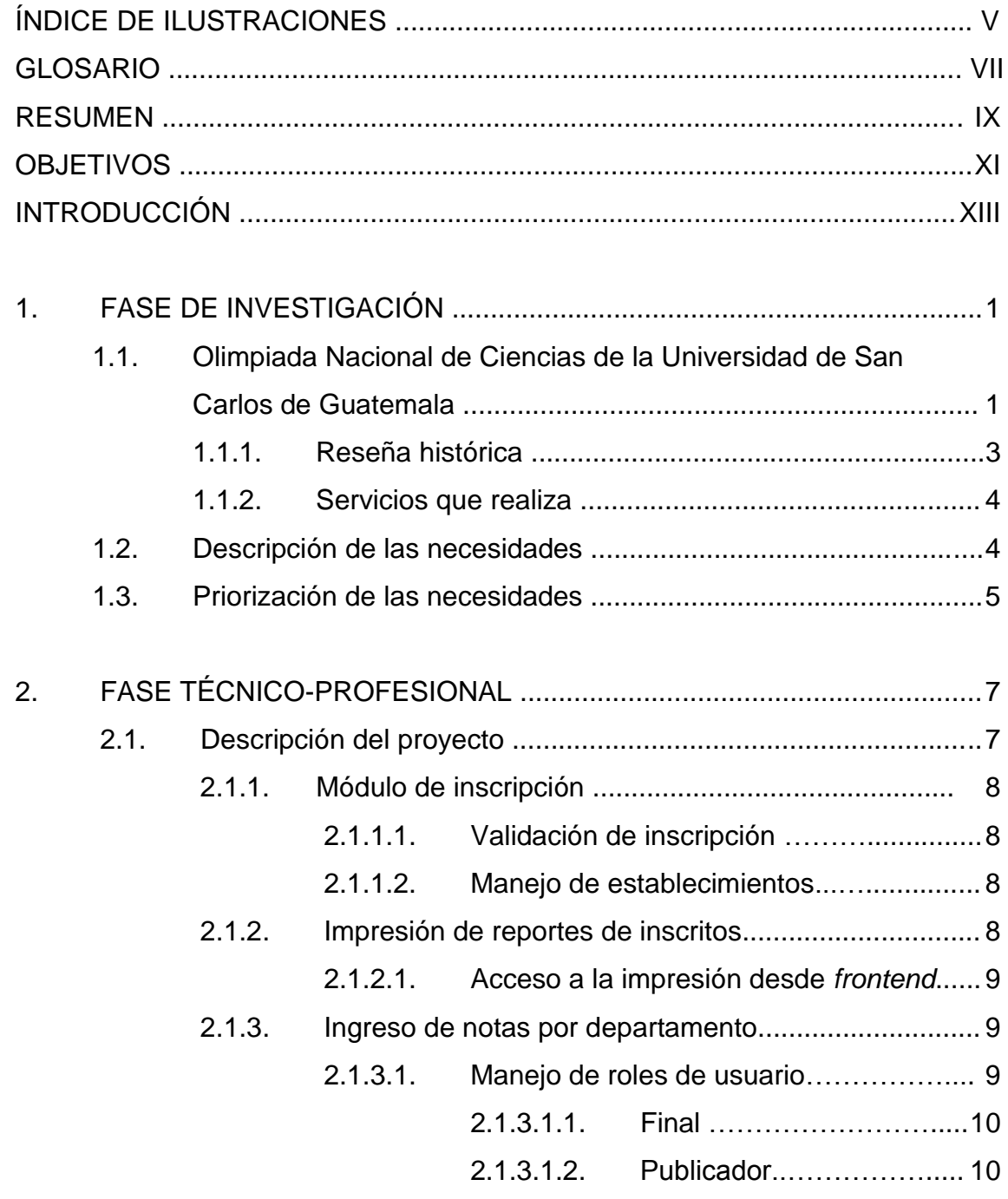

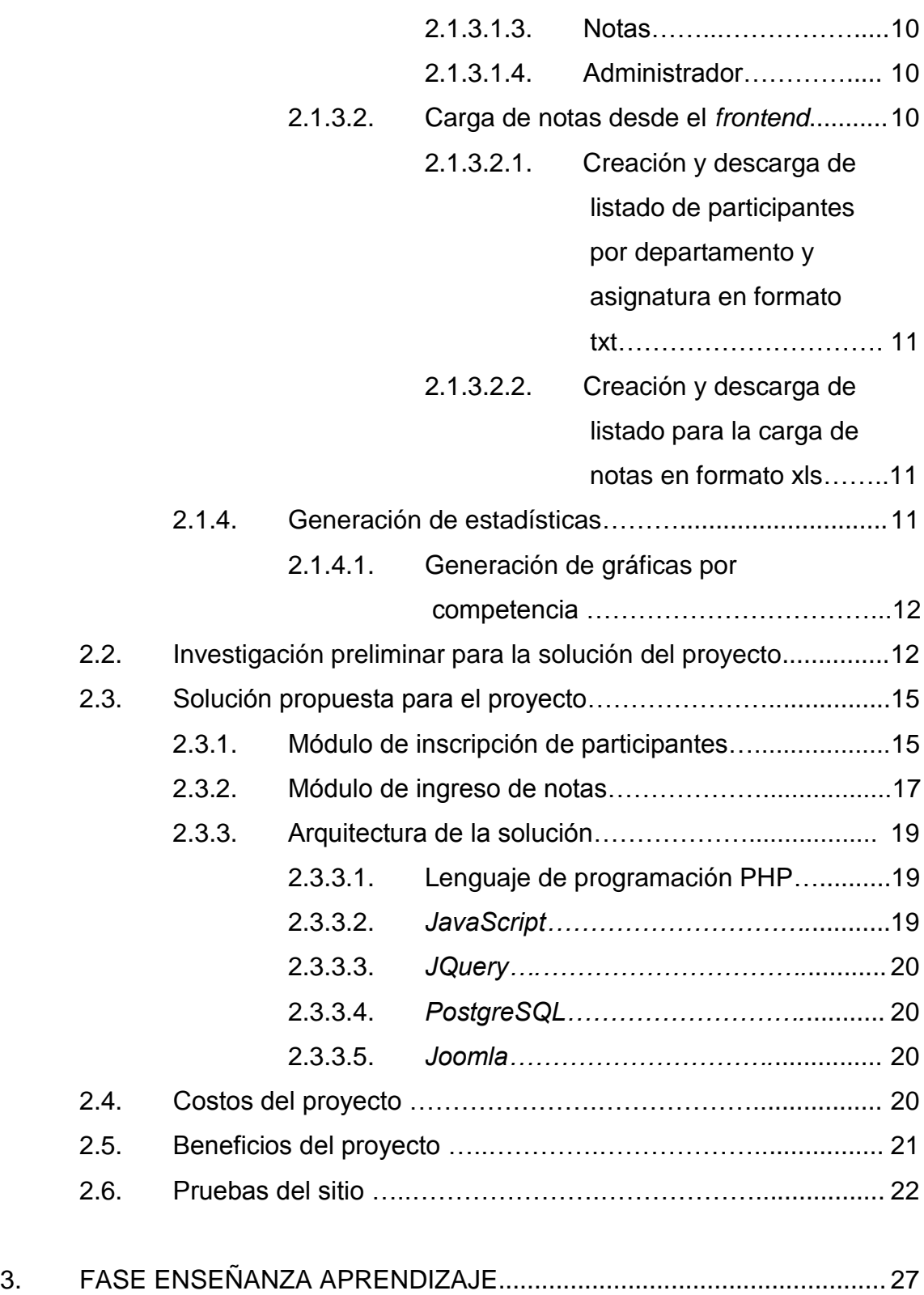

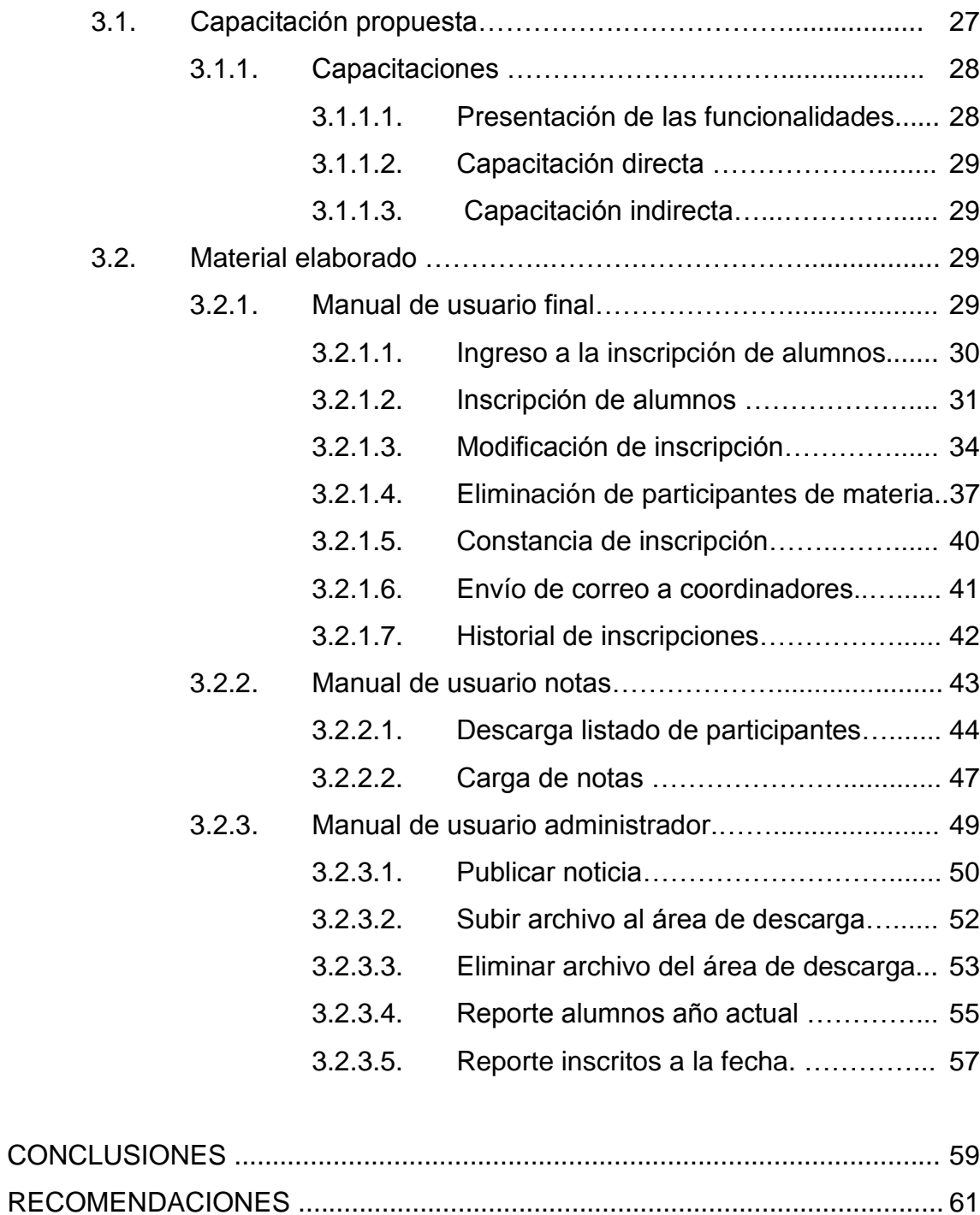

# **ÍNDICE DE ILUSTRACIONES**

### **FIGURAS**

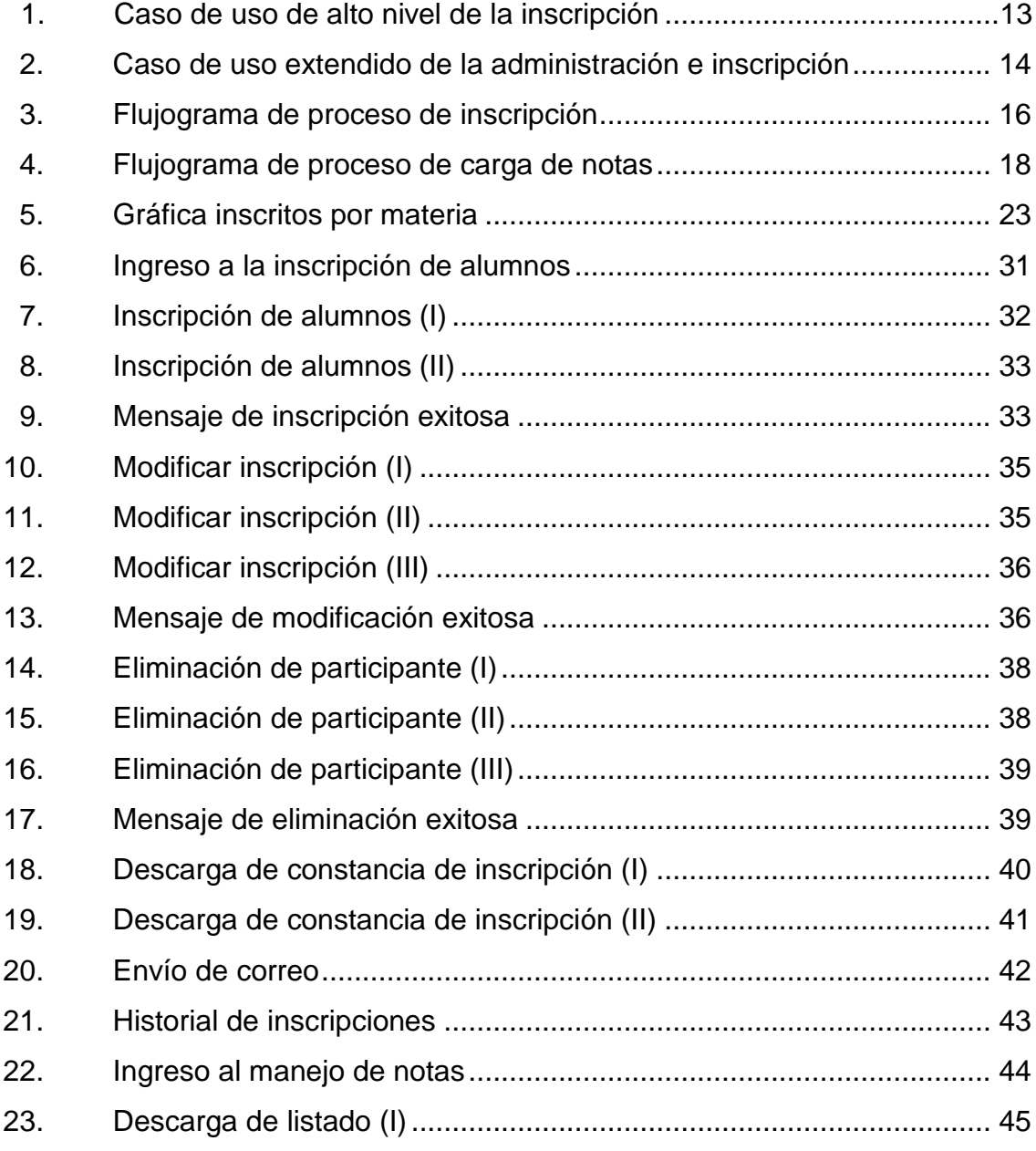

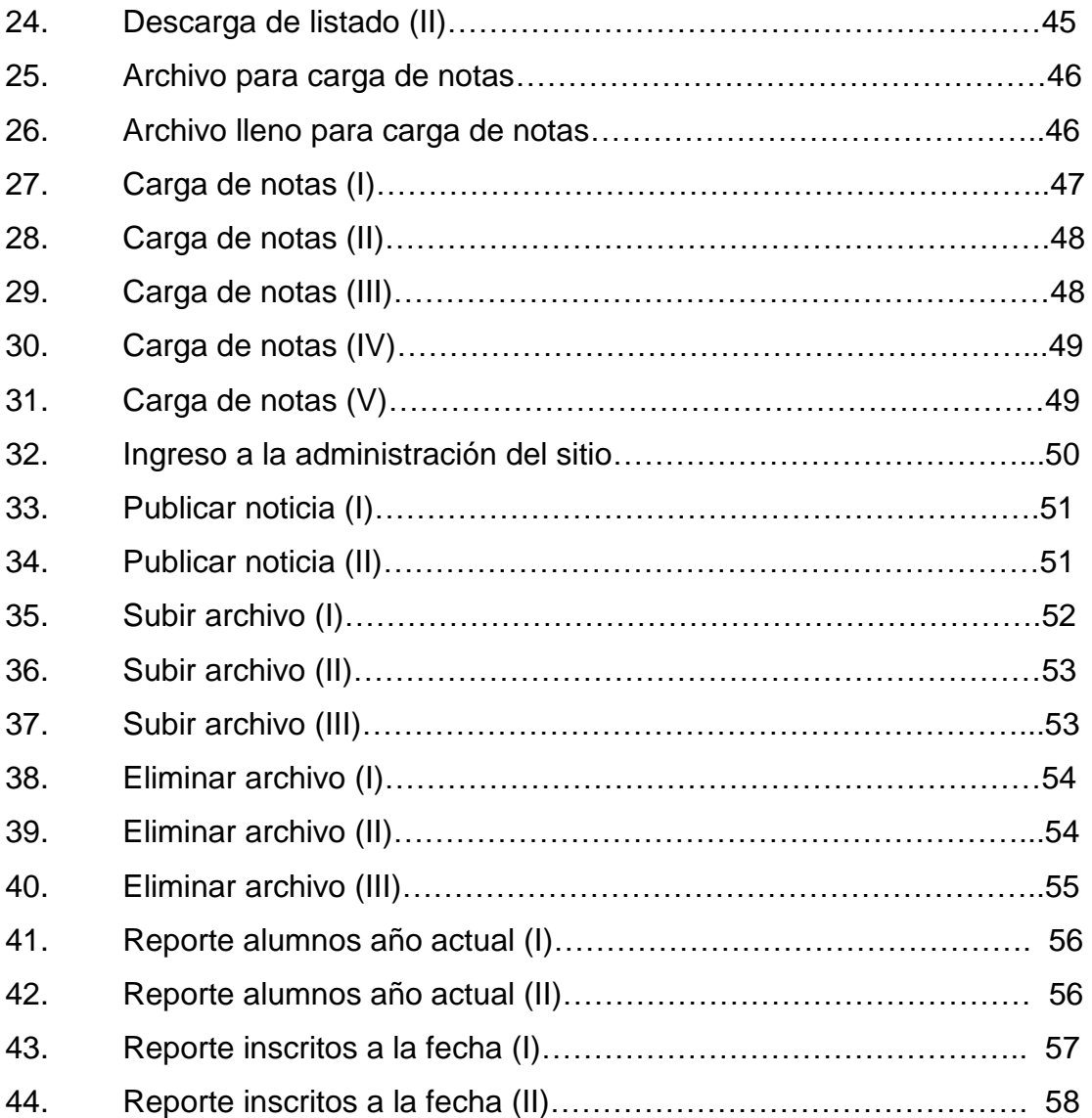

# **TABLAS**

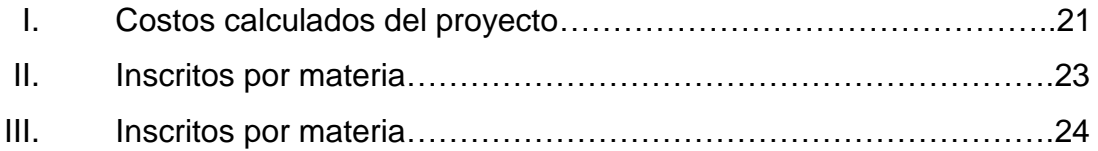

# **GLOSARIO**

<span id="page-16-0"></span>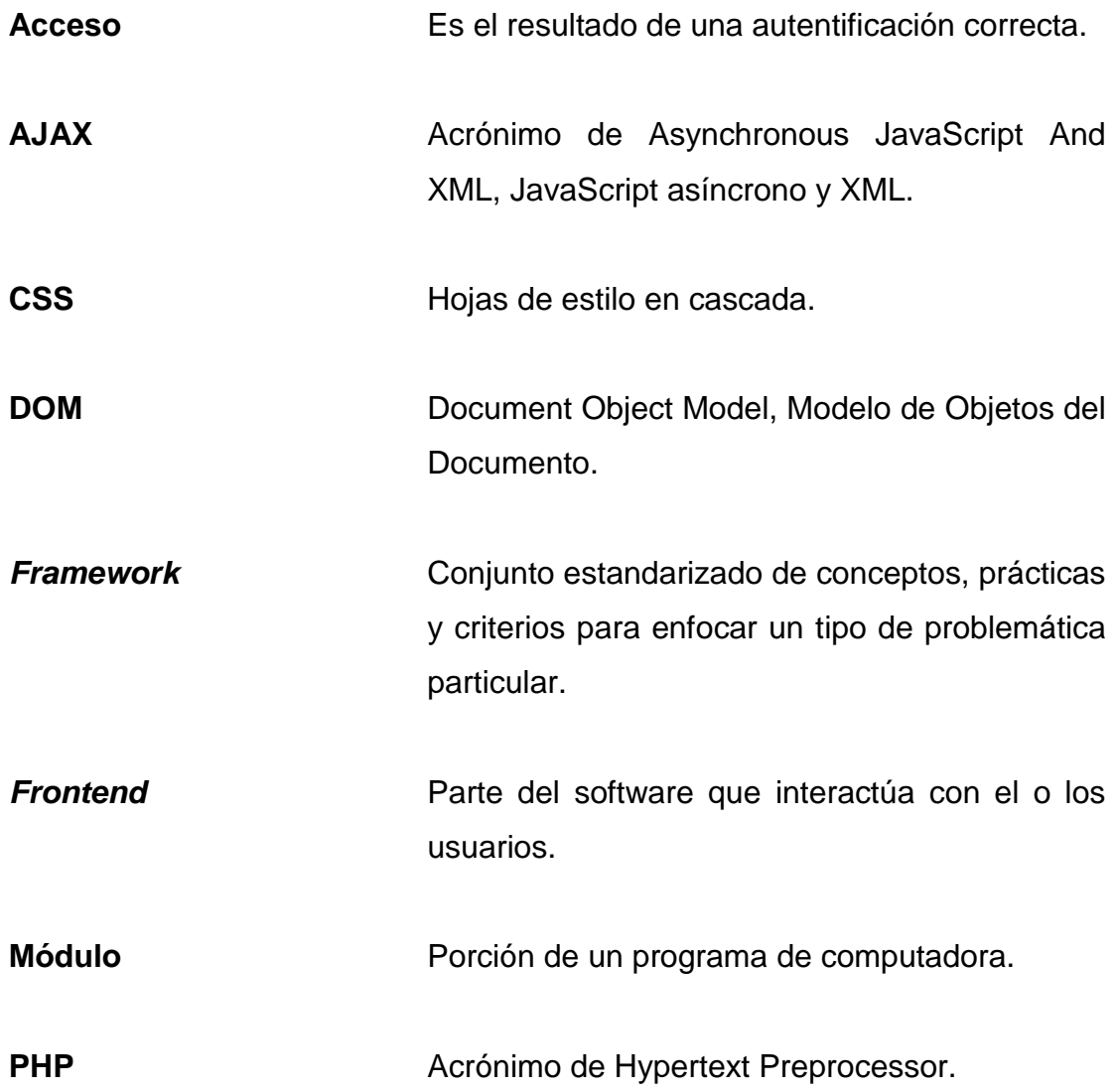

### **RESUMEN**

<span id="page-18-0"></span>Conscientes que la actividad científica en el país debe fortalecerse y no se satisfacen las expectativas acerca del nivel que los alumnos deben tener en las pruebas de las disciplinas científicas para el ingreso a las universidades, se hace necesario un perfil educativo de ciencias a nivel medio adecuado a las necesidades del mundo actual. Por ello se realiza un evento como la Olimpiada Nacional de Ciencias.

A través de la participación competitiva de las juventudes estudiosas en el terreno científico, se brinda la oportunidad al estudiante de realizarse en el campo de la ciencia en forma inmediata, estimulando así las aptitudes del individuo y motivando a las instituciones educativas a participar en una competencia constructiva.

Actualmente se está trabajando para mejorar el control de las inscripciones de los participantes y establecimientos. Entre las soluciones planteadas, está la solicitud de la restructuración de los procesos que se llevan a cabo a la hora de la inscripción.

El proyecto consta de 4 módulos generales que son:

- Procesos de inscripción
- Ingreso de notas por departamento
- Impresión de reportes de inscritos y de notas
- Generación de estadísticas

Cuyo desarrollo implica varias actividades entre las cuales están:

- Procesos de inscripción
	- o Validaciones de inscripción
	- o Manejo de establecimientos
- Ingreso de notas por departamento
	- o Manejo de roles de usuarios
	- o Carga de notas desde el *frontend*
- Impresión de reportes de inscritos y de notas
	- o Acceso a la impresión desde *frontend*
- Generación de estadísticas
	- o Generación de gráficas por competencia

Al terminar el trabajo, queda una plataforma Web en la cual se pone a disposición la asignación en línea de los alumnos de los diferentes establecimientos.

### **OBJETIVOS**

#### <span id="page-20-0"></span>**General**

Optimizar y hacer transparente el proceso de inscripción de los participantes. Así como el ingreso de notas y visualización de estadísticas.

### **Específicos**

- 1. Identificar los problemas actuales del sistema y minimizar el número de problemas al usuario
- 2. Mejorar el proceso de inscripción y el ingreso de notas
- 3. Implementar el manejo he impresión de estadísticas
- 4. Mejorar el manejo de noticias
- <span id="page-20-1"></span>5. Creación del módulo de ingreso de notas

## **INTRODUCCIÓN**

Una de las necesidad del cambio en la estructura del sitio de las Olimpiadas Nacionales de Ciencias, es que la información que se encuentra publicada en el sitio es modificada constantemente y para realizar esto el (los) administrador(es) deben de ingresar al código fuente del sitio para poder hacer este tipo de cambios.

La publicación de las noticias que se ven en el sitio, al igual que el cambio de la información del mismo se debe de hacer desde el código fuente.

Otra de las necesidades que se da es el mejoramiento en el proceso de inscripción.

Por lo cual se propone el uso de módulos desde el *frontend* del sitio así como el uso de Ajax, lo cual facilitará y agilizará los procesos.

Esta institución ha solicitado un sistema de automatización de control establecimientos e inscripciones, el cual consta de 4 módulos generales:

- Proceso de inscripción
- Ingreso de notas por departamentos
- **Impresión de reportes de inscritos y de notas**
- Generación de estadísticas

# **1. FASE DE INVESTIGACIÓN**

<span id="page-24-0"></span>Se realizo una fase de inducción tanto a las reglas del negocio, a las herramientas utilizadas y a la metodología de desarrollo adoptada en primera instancia, ya que esta fase ya se encontraba en desarrollo.

## **1.1. Olimpiada Nacional de Ciencias de la Universidad de San Carlos de Guatemala**

La organización de la Olimpíada está a cargo de un comité organizador, integrado por las comisiones siguientes: Académica, Procesamiento de Datos, Promoción y Divulgación, Evaluación, Protocolo y Finanzas.

La Comisión de Enlace está integrada por funcionarios del MINEDUC y SENACYT y está coordinada por el Comité Organizado.

- Competencia departamental:
	- o Objetivo: seleccionar a los tres primeros lugares de cada asignatura en cada departamento y al grupo que participará en la competencia regional.
	- o Participantes: estudiantes inscritos por sus respectivos establecimientos y que cumplan con lo establecido en las bases que rigen la Olimpíada.
- o Procedimientos: consiste en la aplicación de una prueba de opción múltiple, diseñada por una comisión de especialistas para cada disciplina: Ciencias Naturales, Matemáticas, Física, Química y Biología.
- Competencia regional:
	- o Objetivo: seleccionar a los estudiantes que participarán en la competencia nacional.
	- o Participantes: selecciones departamentales integradas por equipos, un equipo por cada asignatura.
	- o Cada equipo estará integrado por 10 alumnos a quienes se seleccionará así:
	- o Los ganadores del primero, segundo y tercer lugar y las siete (7) mejores notas siguientes, siempre que hayan respondido correctamente el 50 % de la prueba.
	- o Procedimientos: esta competencia consiste en la aplicación de una prueba escrita, diseñada por las mismas comisiones que elaboran las pruebas anteriores.
- Competencia nacional:
	- $\circ$  Objetivo: seleccionar y clasificar dentro del grupo de participantes a los cinco mejores estudiantes del país por cada asignatura.
	- o Participantes: en la competencia nacional participarán un máximo de 10 estudiantes por asignatura, seleccionados de la siguiente manera: el primer lugar de cada región participante y los mejor clasificados del país; siempre que hayan respondido correctamente el 50 % de la prueba.

#### **1.1.1. Reseña histórica**

<span id="page-26-0"></span>La Olimpíada Nacional de Ciencias es un evento organizado por la Universidad de San Carlos de Guatemala, el Ministerio de Educación, la Asociación Guatemalteca de Física y el Consejo Nacional de Ciencia y Tecnología; por medio de la Facultad de Ciencias Químicas y Farmacia, la Escuela de Formación de Profesores de Enseñanza Media, la Facultad de Ingeniería y la Secretaría Nacional de Ciencia y Tecnología (SENACYT). Cuenta con la colaboración de los Centros Regionales de la Universidad de San Carlos de Guatemala, de establecimientos educativos de secundaria, de profesores de las asignaturas de Ciencias y Matemática y de entidades educativas.

Este evento se desarrolla a nivel nacional para estudiantes de Educación Media. Desde 2006 han participado más de doce mil estudiantes cada año.

Se ha contado con la colaboración de los establecimientos educativos y los profesores de ciencias, quienes han preparado y seleccionado a sus respectivos alumnos. Adicionalmente, el Comité Organizador creó el Programa Galileo, diseñado para tecnificar a profesores en servicio. Además se han organizado otras actividades que se desarrollan paralelamente a la Olimpíada, cuyo objetivo es el intercambio de experiencias y conocimientos entre los participantes.

#### **1.1.2. Servicios que realiza**

- Motivar a la juventud al estudio de la ciencia
- Fomentar interés por la ciencia en todos los sectores de la comunidad guatemalteca.
- Seleccionar y premiar a los estudiantes mejor preparados en el área de la ciencia.
- Reconocer el esfuerzo a estudiantes y profesores participantes en el evento.
- Promover la actualización permanente de los profesores de ciencias del nivel medio.

#### **1.2. Descripción de las necesidades**

La Olimpíada Nacional de Ciencias, llevan varios años ofreciendo sus servicios y cumpliendo sus objetivos de fomentar y reconocer el esfuerzo a estudiantes y profesores participantes en el evento.

Sin embargo, se puede apreciar aspectos a mejorar en algunos procesos, y el aporte que este trabajo pretende hacer va dirigido a las mejoras en los procesos de inscripción, manejo de estadísticas y manejo de notas de los participantes. El control y manejo hasta el momento se ha llevado de forma manual, sin ningún tipo de automatización.

Lo cual nos indican las siguientes necesidades:

- Mejoras al proceso de inscripción
- Crear módulo de ingreso de notas por archivo
- Impresión de reportes de inscritos y de notas
- Generación de estadísticas

#### <span id="page-28-0"></span>**1.3. Priorización de las necesidades**

Por la necesidad de que el sitio estuviera funcionando para la fecha de inscripción del año 2012 (abril-mayo) se vio la necesidad de priorizar las mejoras y creación de los módulos de la siguiente manera:

- Procesos de inscripción
- Impresión de reportes de inscritos
- Ingreso de notas por departamento
- Generación de estadísticas

Cuyo desarrollo implica varias actividades entre las cuales están:

- Procesos de inscripción
	- o Validaciones de inscripción
	- o Manejo de establecimientos
- Impresión de reportes de inscritos
	- o Acceso a la impresión desde *frontend*
- Ingreso de notas por departamentos
	- o Manejo de roles de usuarios
	- o Carga de notas desde el *frontend*
- Generación de estadísticas
	- o Generación de gráficas por competencia

Respecto a la parte del estudio del código fuente, se pretende construir un ambiente de desarrollo que tenga instaladas todas las herramientas necesarias para el funcionamiento de los módulos ya programados. Ya construido el ambiente de desarrollo, corresponderá verificar los fuentes del sistema y proceder a estudiar cuestiones como las conexiones a la base de datos, la modularidad del sistema, comprobar el funcionamiento del modelo vista controlador y todo lo que comprenda la construcción de la primera fase del proyecto.

Se pretende que al finalizar la fase de investigación, se tenga tanto el conocimiento de los procesos, así como el ambiente de programación listo para iniciar la siguiente fase. Se espera tener bien definidos los requerimientos del sistema y corregir errores o inconsistencias que se detecten en la fase inicial, teniendo la nueva documentación lista, en el caso de necesitar modificaciones.

# <span id="page-30-0"></span>**2. FASE TÉCNICO-PROFESIONAL**

<span id="page-30-1"></span>En ésta se definieron los requerimientos técnicos para poder llevar a cabo el proyecto, en esta se incluyeron las fases de Contenido, Diseño, Programación, Testeo del Método.

#### **2.1. Descripción del proyecto**

Para el desarrollo del proyecto se desglosaron las fases de la siguiente manera:

- Fase de diseño
	- o Usabilidad
	- o Accesibilidad
- Programación
	- o Base de datos
	- o Programación intermedia
	- o Interfaz
- Fase de testeo
	- o Comprobación en navegadores
	- o Detectar los vínculos rotos
	- o Comprobar tiempo de descarga

#### **2.1.1. Módulo de inscripción**

<span id="page-31-0"></span>Este módulo incluiría todo lo concerniente a la inscripción de los participantes por parte de los establecimientos, así como el envío de correo, historial de participación, impresión de constancia de inscripción.

El trabajo para realizar el módulo incluiría las acciones:

- Validaciones de inscripción
- Manejo de establecimientos

#### **2.1.1.1. Validación de inscripción**

En esta acción se verifica que el establecimiento no inscriban más de 5 alumnos por asignatura, además se verifica que un alumno no vuelva a participar en la misma asignatura 2 años seguidos sin importar si lo hace en establecimientos distintos.

#### **2.1.1.2. Manejo de establecimientos**

En esta acción se maneja los diferentes nombres y códigos ministeriales que contengan los establecimientos, ya que un establecimiento puede tener de 1 a n códigos distintos dependiendo el ciclo y las jornadas que maneje el establecimiento.

#### **2.1.2. Impresión de reportes de inscritos**

Este módulo incluiría todo lo concerniente a la creación y descarga de listado de participantes.

El trabajo para realizar el módulo incluiría las acciones:

Acceso a la impresión desde *frontend*

#### **2.1.2.1. Acceso a la impresión desde** *frontend*

En esta acción se creó el módulo de ingreso de Administradores para que el acceso a la creación de listados por parte de las personas autorizadas.

#### **2.1.3. Ingreso de notas por departamento**

Este módulo incluiría todo lo concerniente a la creación y descarga de listado de participantes.

El trabajo para realizar el módulo incluiría las acciones:

- Manejo de roles de usuarios
- Carga de notas desde el *frontend*
	- o El estudiante selecciona la institución a la cual pertenece el curso que quiere asignarse.
	- o Creación y descarga de listado para la carga de notas en formato xls.

#### **2.1.3.1. Manejo de roles de usuario**

En esta acción se crearon 4 tipos de usuarios:

- Final
- **Publicador**
- Notas
- Administrador

#### **2.1.3.1.1. Final**

Son todos aquellos establecimientos que desean participar e inscribir a sus alumnos.

#### **2.1.3.1.2. Publicador**

Permite a los usuarios publicar/editar noticias, subir/eliminar archivos al área de descarga, así como descarga de estadísticas.

#### **2.1.3.1.3. Notas**

Permite a los usuarios descargar el listado de participantes y carga de notas de los mismos.

#### **2.1.3.1.4. Administrador**

A través del administrador los usuarios pueden tener acceso a todas las opciones de administración desde *frontend*.

#### **2.1.3.2. Carga de notas desde el** *frontend*

Esta se creo para que los usuarios puedan subir sus notas desde cualquier punto con acceso a internet y así poder tener los resultados de una forma mas rápida e integra.

# **2.1.3.2.1. Creación y descarga de listado de participantes por departamento y asignatura en formato txt**

En esta acción se crea y descarga el listado de todas las asignaturas de todos los departamentos, los cuales se reparten y se utilizan para llevar las notas de las diferentes competencias.

# **2.1.3.2.2. Creación y descarga de listado para la carga de notas en formato xls**

En esta acción se creó el rol notas (ver manejo de roles de usuarios), para el acceso a la creación y descarga del listado de participantes por parte del encargado departamental. Este archivo se creó para poder subir notas por medio del *frontend* y así mejorar el tiempo de procesamiento de las notas.

#### **2.1.4. Generación de estadísticas**

Este módulo incluiría todo lo concerniente a la creación y descarga de estadísticas.

El trabajo para realizar el módulo incluiría las acciones:

Generación de gráficas por competencia

El sistema, como tal, tiene un modelo definido de tres capas, o Modelo Vista Controlador (MVC). En la figura 1 se muestra el diagrama general de la arquitectura del sistema.

#### **2.1.4.1. Generación de gráficas por competencia**

<span id="page-35-0"></span>En esta acción se crearon las diferentes gráficas y reportes para los diferentes usuarios.

#### **2.2. Investigación preliminar para la solución del proyecto**

Dado el hecho de que para el proyecto se había realizado un análisis y diseño previo, hubo que consultar toda la documentación ya realizada y buscar nuevos requerimientos, o cambios en los mismos, para buscar cumplir los objetivos a cabalidad y llegar a un convenio entre ambas partes, el realizador del proyecto y las autoridades.

Como se esperaba, hubo cambios sustanciales qué realizar en el proyecto, y con ello, la modificación de código de módulos ya desarrollados. Estos cambios se realizaron a nivel de la programación de la capa de controlador (archivos php).

En el modelo de base de datos no se realizaron cambios significativos, ya que el sitio se puso en producción sobre la marcha se decidió utilizar la base de datos original, agregando solo una tabla de bitácora para poder llevar el control de las acciones (inscripción, modificación, eliminación de participantes e impresión de constancia de inscripción) de los establecimientos. Aunque la lógica que se utilizó para el manejo de la base de datos se modificó.

Durante el proceso de análisis y diseño, se creó un caso de uso general que muestra de manera global el funcionamiento del sistema completo. El diagrama se muestra a en la figura 1 y en un bajo nivel en la figura 2.

12
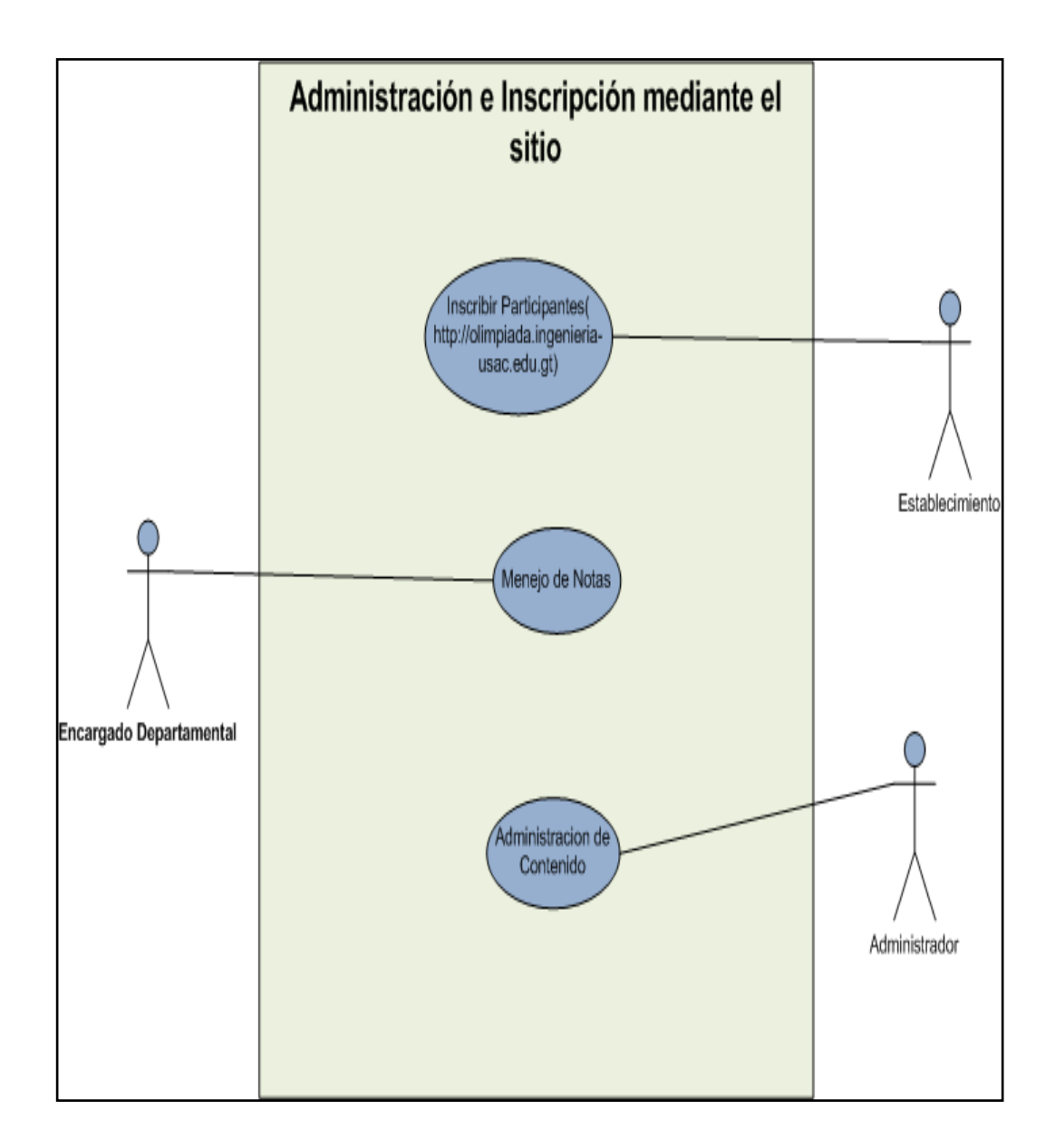

# Figura 1. **Caso de uso de alto nivel de la inscripción**

Fuente: elaboración propia.

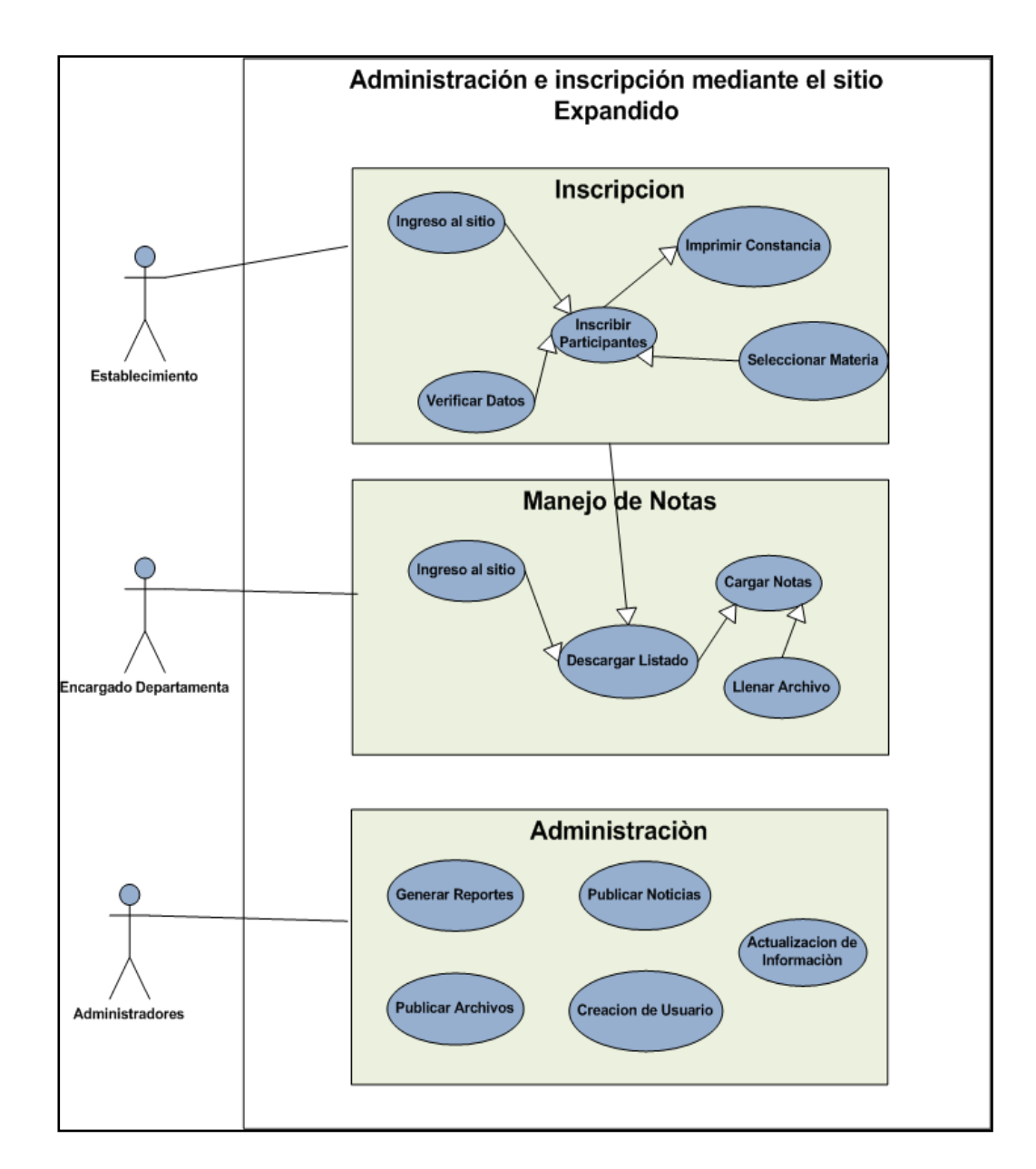

## Figura 2. **Caso de uso extendido de la administración e inscripción**

Fuente: elaboración propia.

## **2.3. Solución propuesta para el proyecto**

Como se mencionó anteriormente, el proyecto consta de varios módulos, entre ellos se mencionan los siguientes:

# **2.3.1. Módulo de inscripción de participantes**

El proceso de asignación por medio del sitio se hará de la siguiente manera:

- El encargado del establecimiento que desea que sus alumnos participen deben de ingresar al sitio e ingresar con sus datos (departamento, municipio, nombre de establecimiento, código de ministerio).
- El sistema verifica si existe correo electrónico registrado, si no existe el sistema lo solicita para poder continuar.
- El encargado del establecimiento verifica los datos del establecimiento, he ingresa al área de inscripción.
- El encargado selecciona la materia a la cual desea inscribir a sus alumnos, una materia a la vez 5 alumnos máximo por asignatura.
- Ingresa los nombres y apellidos y hace clic en el aceptar para inscribir a los alumnos.
- El encargado verifica sus inscripciones e imprime su constancia de inscripción en formato PDF.

La constancia es necesaria ya se debe presentar para que el encargado departamental pueda verificar los alumnos a participar en cada materia.

En el caso de que un alumno no aparezca en la constancia no se le podrá dar examen.

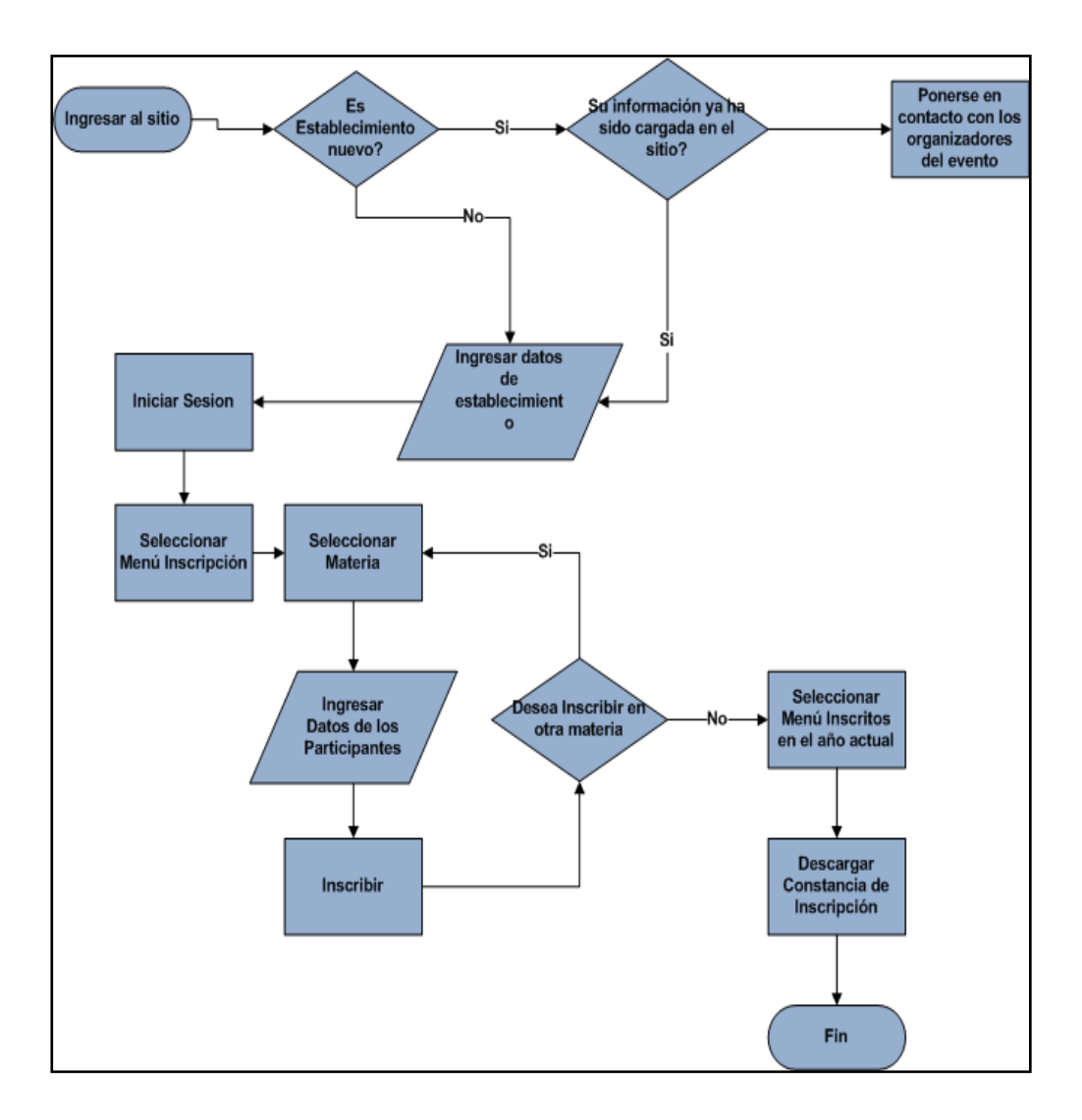

Figura 3. **Flujograma de proceso de inscripción**

Fuente: elaboración propia.

## **2.3.2. Módulo de ingreso de notas**

En este proceso se incluye tanto el subproceso de descarga de archivo con el listado de las personas participantes, así como el proceso propio de la carga de notas.

El proceso de ingreso de notas a cargo del encargado por medio del sitio se hará de la siguiente manera:

- Ingresará al sitio (http://olimpiada.ingenieria-usac.edu.gt)
- Iniciar sesión
- Seleccionar el submenú listado de participantes
- Llenar el archivo con las notas, en el formato indicado en la capacitación
- Ingresará al sitio (http://olimpiada.ingenieria-usac.edu.gt)
- Ingresar a la opción cargar notas
- Seleccionar el archivo con las notas
- Subir el archivo con el botón subir
- Esperar el mensaje de éxito
- Hacer clic en ingresar notas
- Esperar el mensaje de éxito
- Fin

Hay que tomar en cuenta que este es el proceso para la carga de notas por parte de los encargados departamentales, los cuales suben notas de la competencia departamental, para la carga de notas de las competencias regional y nacional se hace por medio del departamento de procesamiento de datos de la olimpiada nacional de ciencia.

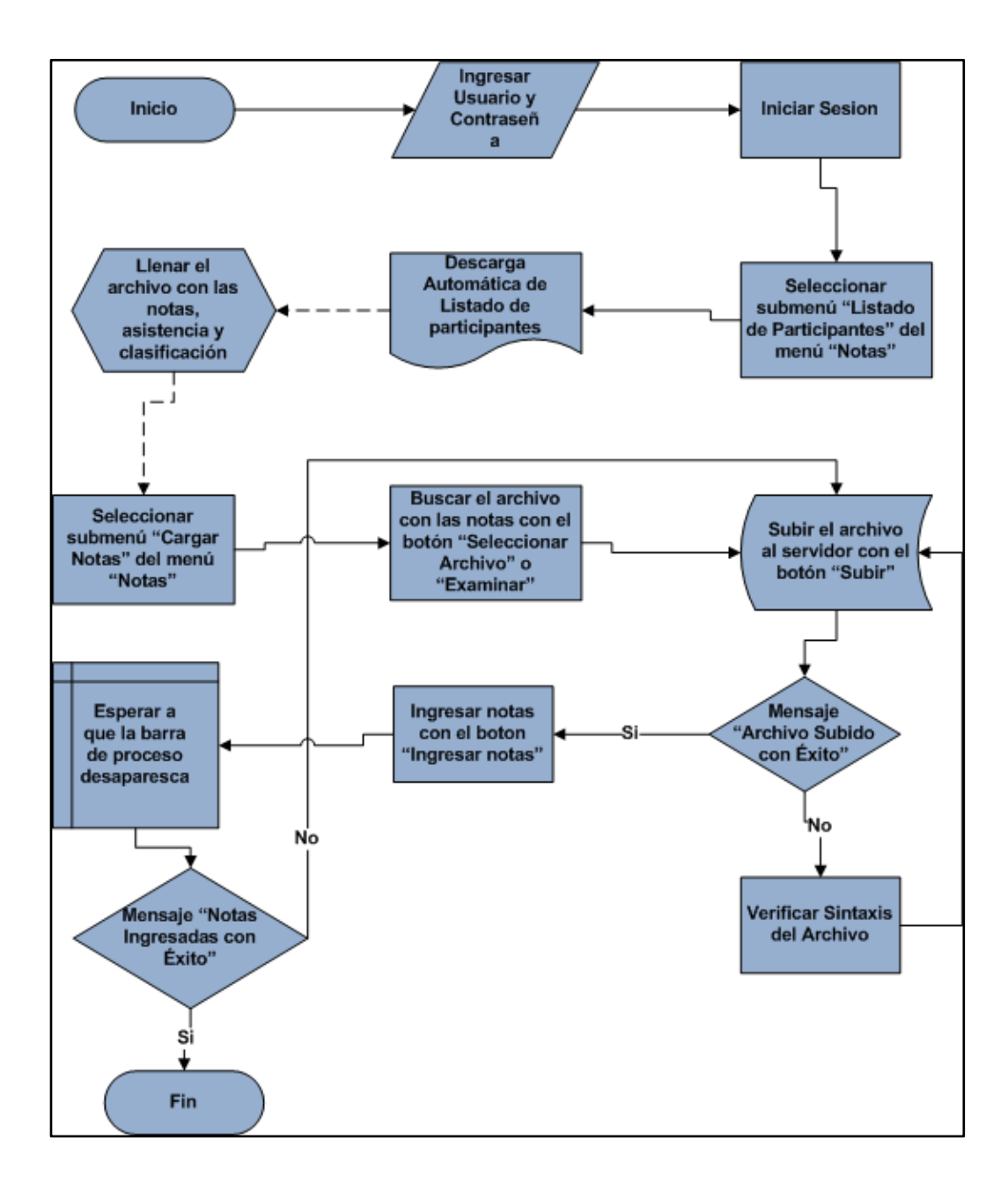

# Figura 4. **Flujograma de proceso de carga de notas**

Fuente: elaboración propia.

#### **2.3.3. Arquitectura de la solución**

El sistema completo fue concebido como un sitio Web donde se gestionarían las Inscripciones. Por ello, la arquitectura utilizada es la arquitectura de un sitio Web.

#### **2.3.3.1. Lenguaje de programación PHP**

Es un lenguaje de código abierto muy popular especialmente adecuado para desarrollo Web y que puede ser incrustado en HTML.

Lo que distingue a PHP de algo lado-cliente como *Javascript*, es que el código es ejecutado en el servidor, generando HTML y enviándolo al cliente. El cliente recibirá los resultados de ejecutar el script, sin ninguna posibilidad de determinar qué código ha producido el resultado recibido. El servidor Web puede ser incluso configurado para que procese todos los archivos HTML con PHP y entonces no hay manera que los usuarios puedan saber lo que se ejecuta detrás de lo que es visible (1).

#### **2.3.3.2.** *JavaScript*

*JavaScript* es un lenguaje interpretado y posee una característica que lo hace especialmente idóneo para trabajar en Web, ya que son los navegadores que utilizamos para navegar por ella los que interpretan y ejecutan los programas escritos en *JavaScript*. De esta forma, podemos enviar documentos a través de la Web que llevan incorporados el código fuente de programas, convirtiéndose de esta forma en documentos dinámicos, y dejando de ser simples fuentes de información estáticas (4).

#### **2.3.3.3.** *JQuery*

*JQuery* es una biblioteca de *JavaScript* rápida y concisa que simplifica el recorrido de documentos HTML, manejo de eventos, animación, y las interacciones Ajax para el desarrollo Web ágil. *JQuery* está diseñado para cambiar la forma en que se codifica *JavaScript* (3).

#### **2.3.3.4.** *PostgreSQL*

*PostgreSQL* es un sistema de gestión de bases de datos objeto-relacional, distribuido bajo licencia BSD y código libre. Es el sistema de gestión de bases de datos de código abierto más potente del mercado.

*PostgreSQL* utiliza un modelo cliente/servidor y usa multiprocesos en vez de multihilos para garantizar la estabilidad del sistema. Un fallo en uno de los procesos no afectará el resto y el sistema continuará funcionando (2).

#### **2.3.3.5. Joomla**

Es un sistema de gestión de contenidos y un *framework* para aplicaciones Web que también puede ser utilizado independientemente. Entre sus principales virtudes está la de permitir editar el contenido de un sitio Web de manera sencilla. Es una aplicación de código abierto programada mayoritariamente en PHP bajo una licencia GPL (5).

#### **2.4. Costos del proyecto**

Los costos del proyecto se dividen en los siguientes rubros, identificados en la tabla I.

20

# Tabla I. **Costos calculados del proyecto**

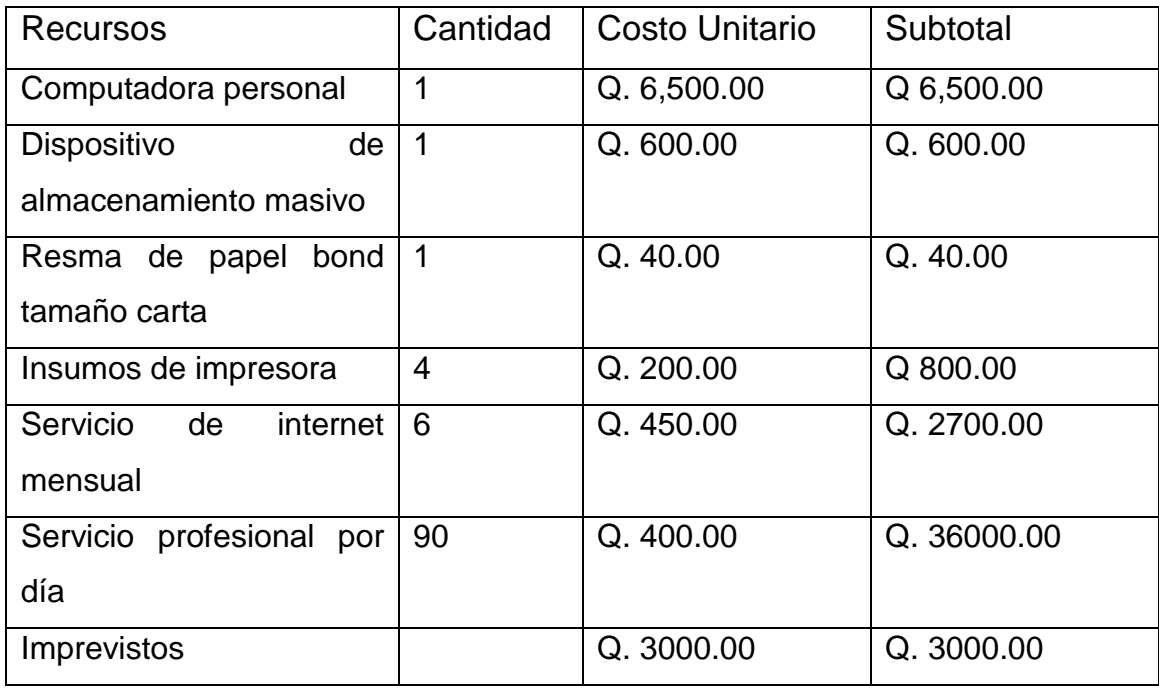

Fuente: elaboración propia.

## **2.5. Beneficios del proyecto**

Tomando como base los objetivos propuestos al inicio del proyecto, se puede concluir que los beneficios que este proyecto aportará son los siguientes:

- Optimización en el proceso de inscripción tanto hacia los establecimientos como al personal encargado de la administración.
- Creación de una plataforma para los encargados departamentales en la cual puedan ingresar las notas de las asignaturas.
- Persistencia de la información de los participantes
- Modernización tanto del proceso como de la tecnología utilizada para llevar control de inscripciones e ingreso de notas.
- Agilización en el ingreso de notas
- Modernización tanto del proceso como de la tecnología utilizada para llevar control de inscripciones e ingreso de notas.

#### **2.6. Pruebas del sitio**

Debido a que durante el periodo de realización del sitio fue necesario ponerlo a producción, las pruebas del sitio se realizaron durante el periodo de inscripción de los participantes (abril-mayo).

Motivo por el cual los problemas se fueron corrigiendo conforme los participantes se iban inscribiendo, y los mismos los iban reportando.

Viendo aun en estas condiciones una disminución significativa de llamadas al centro de procesamiento de datos de la olimpiada nacional de ciencias, reportando problemas.

Ayudando esto a que los usuarios del sitio pudieran expresar cambios que les facilitaran el manejo del sitio.

Las pruebas se realizaron durante el tiempo de inscripciones departamentales ya que es la mayor afluencia de participantes consultando el sitio.

Durante el periodo de inscripciones se generaron listados generales, departamentales y por materia sin ningún problema.

Teniendo como resultado el éxito en las mismas, dejando como resultados las siguientes estadísticas.

- Participantes inscritos: 14,261
- Participantes Inscritos por materia

#### Tabla II. **Inscritos por materia**

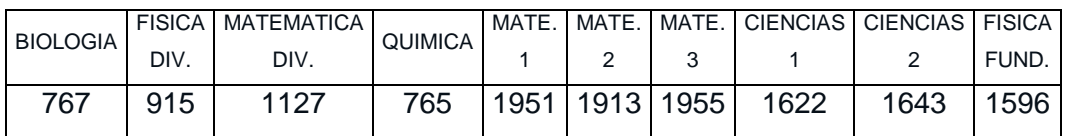

Fuente: elaboración propia.

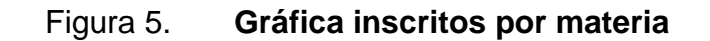

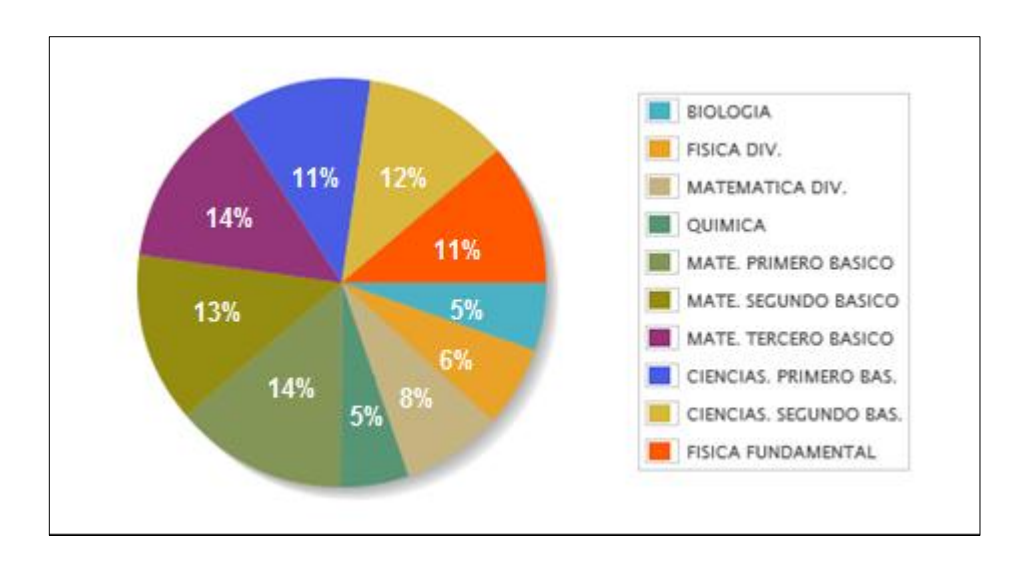

#### Fuente: elaboración propia.

# Participantes inscritos por departamento

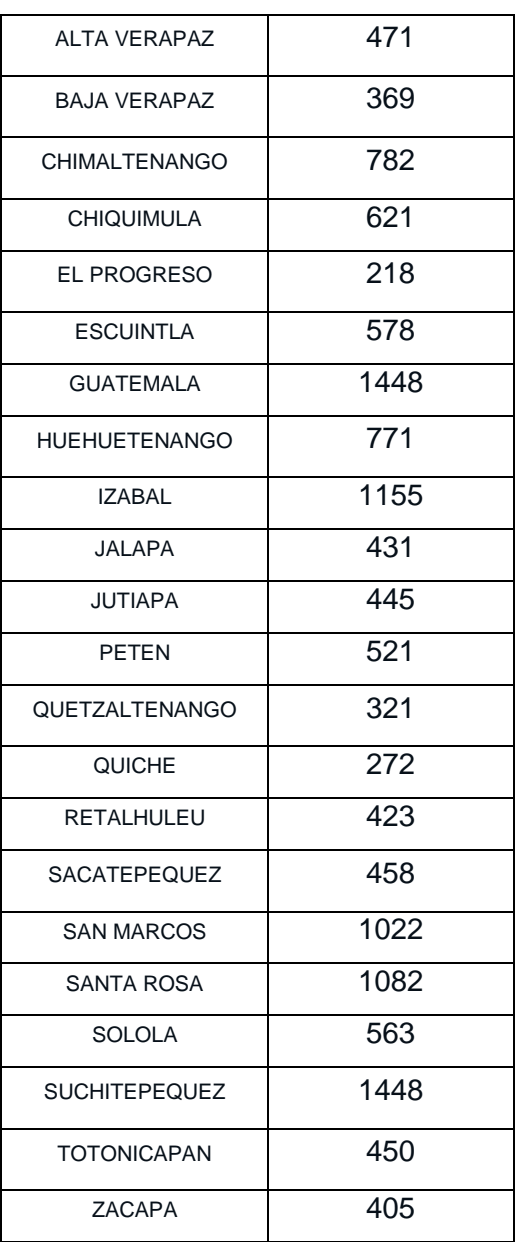

# Tabla III. **Inscritos por materia**

Fuente: elaboración propia.

Cantidad de participantes inscritos por semana

11/04/2012 - 14/04/2012 = 12 15/04/2012 - 21/04/2012 = 251 22/04/2012 - 28/04/2012 = 1097 29/04/2012 - 02/05/2012 = 2017 06/05/2012 - 11/05/2012 = 10884

# **3. FASE ENSEÑANZA APRENDIZAJE**

Se publicó la información acerca de la utilización para cada uno de los roles definidos con el propósito de que pudieran administrarse de forma autónoma y eficiente.

#### **3.1. Capacitación propuesta**

La capacitación propuesta para dar a conocer a los usuarios el funcionamiento de los módulos desarrollados, se basa en la realización de manual de usuario, de tal manera que se posea un centro de información persistente y legible en cualquier momento que se requiera.

También se basará en material gráfico realizado con el fin de facilitar el aprendizaje por parte del usuario final, tomando en cuenta el nivel de conocimiento informático de cualquier usuario final que pueda llegar a utilizar el sistema. Esto debido a que el alcance es bastante amplio por el hecho de ir dirigido a todos los establecimientos del país que deseen participar.

Además se dará una capacitación presencial para los encargados departamentales a fin de que no cometan errores a la hora de la carga de notas, ya que un error en este nivel si perjudicaría la continuidad del evento.

De manera general, el proceso de capacitación deberá cumplir con los siguientes objetivos:

Dar a conocer el sistema a los usuarios finales

- Explicar el proceso completo de todas las funcionalidades, para asegurar el correcto funcionamiento del sitio y obtener la respuesta esperada.
- Modificar la percepción de los usuarios hacia un nuevo sitio, teniendo en cuenta la tendencia natural de resistencia al cambio y a las nuevas tecnologías.
- Concientizar al usuario que el uso del nuevo sitio mejorará el rendimiento del trabajo que tenga asignado.
- Proveer material de apoyo para ser consultado en cualquier momento por los usuarios, ante la duda de cómo utilizar el sitio, así como el procedimiento a seguir para realizar correctamente el trabajo solicitado.

#### **3.1.1. Capacitaciones**

Las capacitaciones propuestas para el presente trabajo incluyen varias actividades, de tal forma que se cubra de la mejor forma posible todos los aspectos a ser incluidos en el proceso enseñanza-aprendizaje.

A continuación se describen las actividades que se propusieron para la capacitación de usuarios.

#### **3.1.1.1. Presentación de las funcionalidades**

Contempla la presentación de beneficios, cómo se optimiza el proceso, entre otros aspectos a presentar.

## **3.1.1.2. Capacitación directa**

La capacitación directa incluye al personal administrativo y encargados departamentales. La cual será demostración de las funcionalidades en tiempo real. Esto pretende enseñar a través del ejemplo, para hacer saber al usuario cómo proceder al utilizar el sitio.

## **3.1.1.3. Capacitación indirecta**

Dado que es un sitio será utilizado por todos los establecimientos del país que desean participar, no se puede hacer una capacitación directa, y tampoco es posible saber cuántas personas lo utilizarán en el futuro. La capacitación se hará por medio de manuales de usuario, mostrando el proceso completo de lo que tienen que realizar dentro del sitio y qué opciones tendrán a su disposición.

## **3.2. Material elaborado**

El documento elaborado es para la capacitación de los diferentes usuarios del sistema, consta de los manuales de usuario final, usuario notas y usuario administrador.

## **3.2.1. Manual de usuario final**

Este mostrará como hacer las siguientes funcionalidades dentro del sitio:

- **Ingreso a la inscripción de alumnos**
- Ingreso de alumnos
- Modificación de inscripción
- Eliminación de participantes de una materia
- Constancia de inscripción
- Envío de correo a coordinadores
- Historial de inscripciones

## **3.2.1.1. Ingreso a la inscripción de alumnos**

Antes de poder realizar cualquier acción, se necesita ingresar al sitio con las credenciales brindadas.

Para poder ingresar al sitio es necesario ejecutar un navegador de internet. Se recomienda el uso de navegadores como Google Chrome, Mozilla Firefox u Opera.

En la página principal del sitio, ingresar los siguientes datos del establecimiento:

- Pestaña inscripción (1)
- Seleccionar departamento (2)
- Seleccionar municipio (3)
- Seleccionar establecimiento (4)
- Ingresar código de establecimiento (5)

A continuación oprimir el botón ingresar (6) y si las credenciales son las correctas permitirá ingresar al menú principal.

Se debe de recordar que si hay más de un establecimiento los coordinadores de cada establecimiento deben de ponerse de acuerdo para inscribir la cantidad de alumnos permitida.

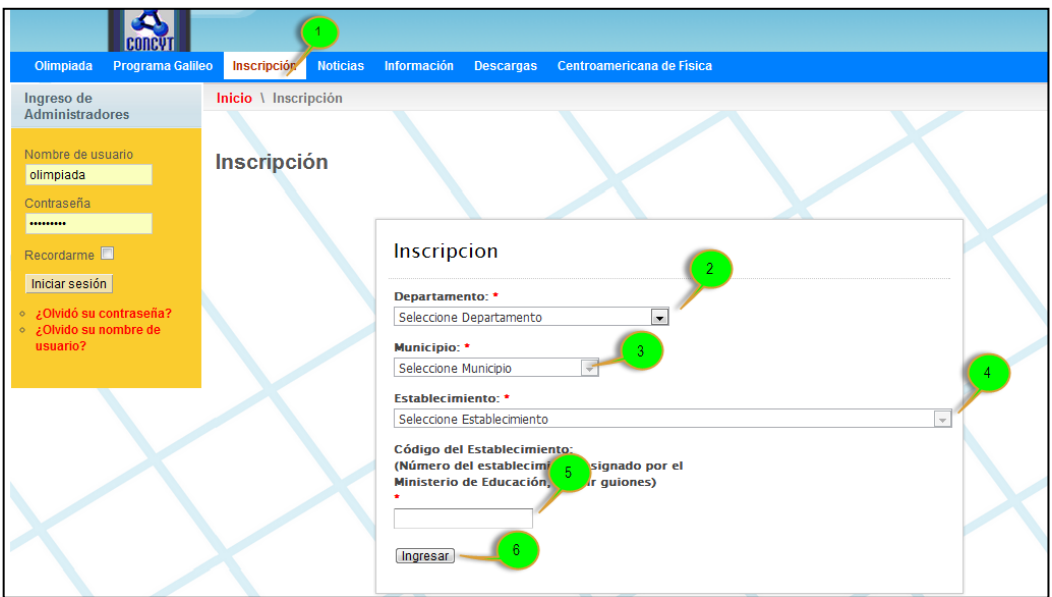

## Figura 6. **Ingreso a la inscripción de alumnos**

Fuente: ROSALES GÓMEZ, Benjamin. http://www.olimpiada.ingenieria.usac.edu.gt.

## **3.2.1.2. Inscripción de alumnos**

La inscripción de alumnos permitirá al usuario final inscribir a sus alumnos en las distintas materias.

Para poder inscribir alumnos dentro del sitio, deberá seguir los siguientes pasos:

- **Ingresar desde el menú Inscripción (1)**
- Seleccionar materia (2)
- Al seleccionar una materia, deberá aparecer el nombre de la materia seleccionada (3).
- Cuando se despliega la tabla, ingresar los datos de los estudiantes (4)

Al terminar de ingresar los alumnos que participaran en la materia seleccionada. A continuación oprima el botón aceptar (5).

Nota importante: este proceso se debe de realizar con cada materia a la cual quiere asignar participantes.

Si todo marcha bien se le mostrará el mensaje de éxito, mostrándole la cantidad de alumnos que inscribió en la materia.

| ablecimiento | Inscripción    | Enviar Correo          | Inscritos en el año actual                                        | Historia de Inscripciones | Cennar Sesion |
|--------------|----------------|------------------------|-------------------------------------------------------------------|---------------------------|---------------|
|              |                |                        | Inscripcion de Alumnos                                            |                           |               |
|              | Escoja Materia |                        |                                                                   |                           |               |
|              |                |                        | Escoja Materia<br>Biología                                        |                           |               |
|              | * Materia:     |                        | Física Diversificado<br>Matemática Diversificado                  |                           |               |
|              |                | * Campos Obligatorios. | Química<br>Matemática Primero Básico<br>Matemática Segundo Básico |                           |               |
|              |                |                        | Matemática Tercero Básico<br>Ciencias Primero Básico              |                           |               |
|              |                |                        | Ciencias Segundo Básico<br>Física Fundamental                     |                           |               |

Figura 7. **Inscripción de alumnos (I)**

Fuente: ROSALES GÓMEZ, Benjamin. http://www.olimpiada.ingenieria.usac.edu.gt.

# Figura 8. **Inscripción de alumnos (II)**

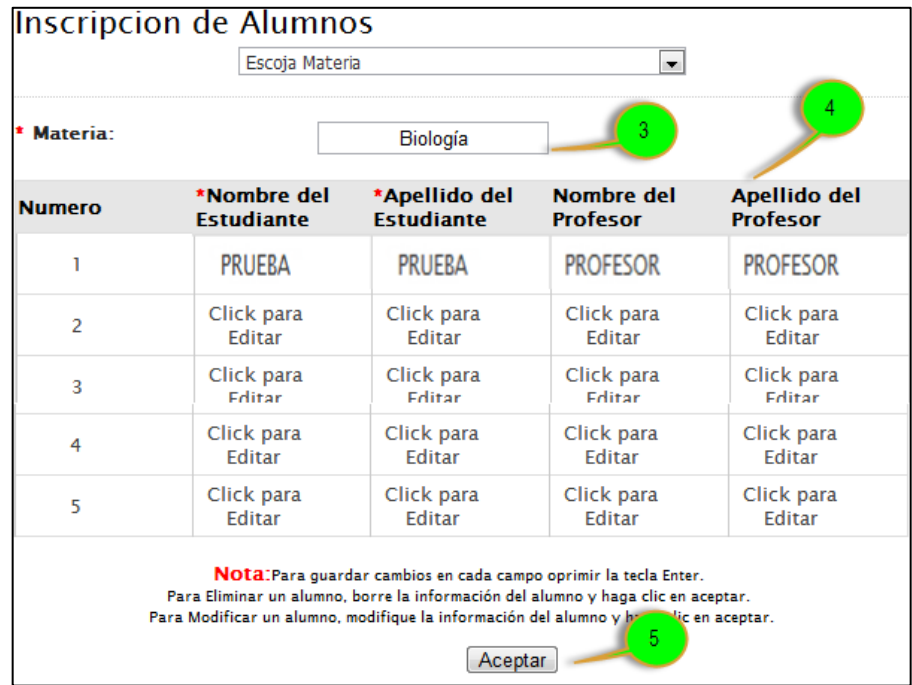

Fuente: ROSALES GÓMEZ, Benjamin.

http://www.olimpiada.ingenieria.usac.edu.gt.

# Figura 9. **Mensaje de inscripción exitosa**

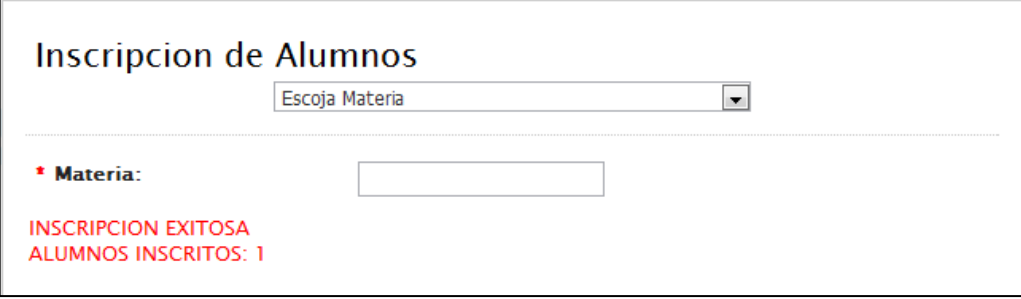

Fuente: ROSALES GÓMEZ, Benjamin.

http://www.olimpiada.ingenieria.usac.edu.gt.

#### **3.2.1.3. Modificación de inscripción**

La modificación de la inscripción se puede realizar únicamente durante el período establecido de inscripción.

Esta se puede realizar ya sea de un solo participante o de varios en cada operación.

Es posible hacer tantas modificaciones como sean necesarias, durante el periodo permitido.

Para poder modificar la inscripción dentro del sitio, deberá seguir los siguientes pasos:

- Ingresar desde el menú inscripción (1)
- Seleccionar materia (2)
- Al seleccionar una materia, deberá aparecer el nombre de la materia seleccionada (3).
- Cuando se despliega la tabla, debe de contener los alumnos que están inscritos en la materia (4).
- Modificar el alumno que se desee (5)

Al terminar de ingresar los alumnos que participaran en la materia seleccionada. A continuación oprima el botón aceptar (6).

# Figura 10. **Modificar inscripción (I)**

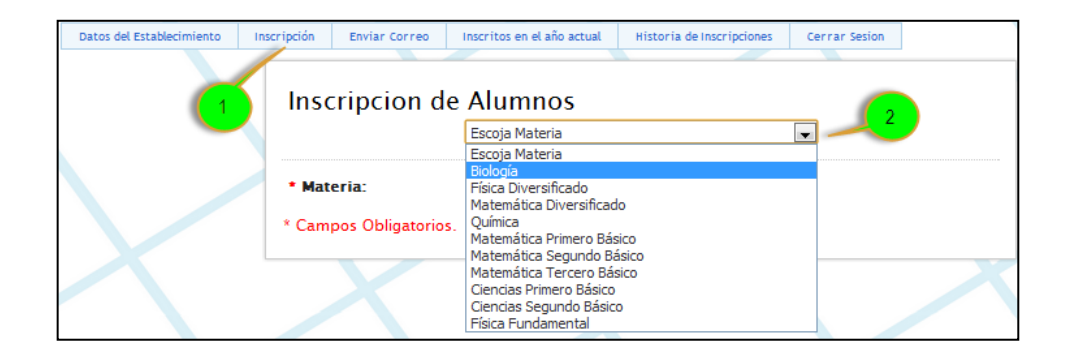

Fuente: ROSALES GÓMEZ, Benjamin. http://www.olimpiada.ingenieria.usac.edu.gt.

# Figura 11. **Modificar inscripción (II)**

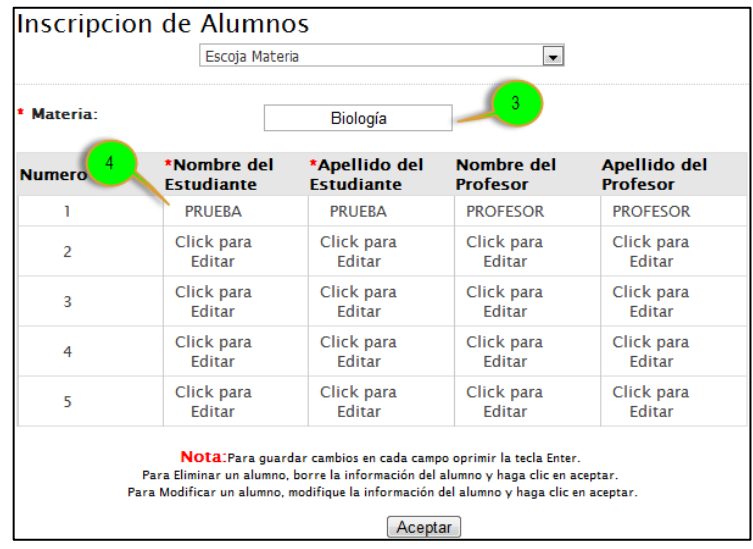

Fuente: ROSALES GÓMEZ, Benjamin. http://www.olimpiada.ingenieria.usac.edu.gt.

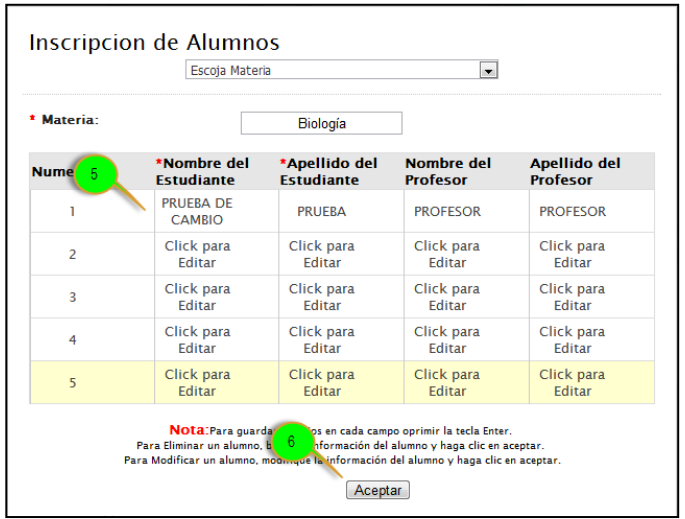

# Figura 12. **Modificar inscripción (III)**

Fuente: ROSALES GÓMEZ, Benjamin. http://www.olimpiada.ingenieria.usac.edu.gt.

Si todo marcha bien se mostrará el mensaje de éxito, mostrándole la cantidad de alumnos que modificó en la materia.

## Figura 13. **Mensaje de modificación exitosa**

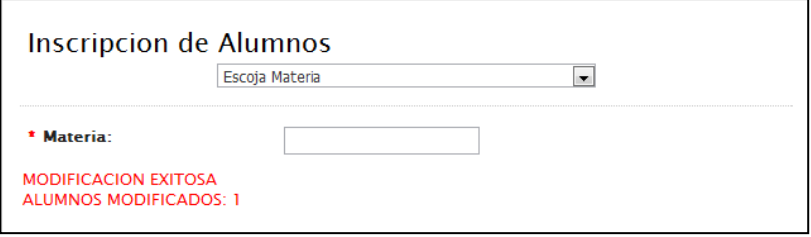

Fuente: ROSALES GÓMEZ, Benjamin.

http://www.olimpiada.ingenieria.usac.edu.gt.

#### **3.2.1.4. Eliminación de participantes de materia**

La eliminación de participantes de una materia es otra forma de modificación de inscripción y al igual solo se puede realizar durante el periodo establecido de inscripción.

Se puede eliminar tantas veces como sea necesario, durante el tiempo permitido.

Para poder eliminar una participante dentro del sitio, deberá seguir los siguientes pasos:

- **Ingresar desde el menú inscripción (1)**
- Seleccionar materia (2)
- Al seleccionar una materia, deberá aparecer el nombre de la materia seleccionada (3).
- Cuando se despliega la tabla, debe de contener los alumnos que están inscritos en la materia (4).
- Eliminar el (los) alumno (s) que se desee (5)

Al terminar de eliminar los alumnos que participarán en la materia seleccionada. A continuación oprima el botón aceptar (6).

# Figura 14. **Eliminación de participante (I)**

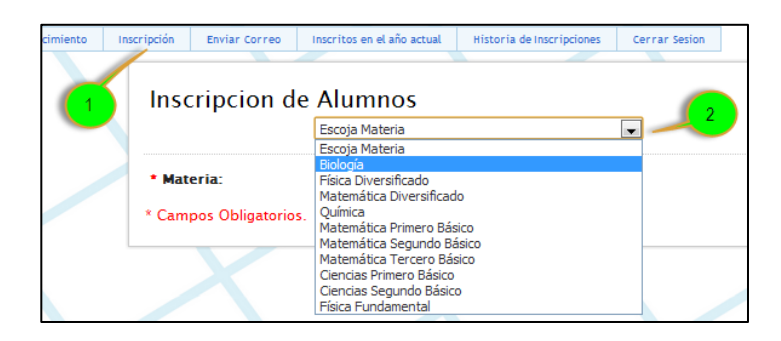

Fuente: ROSALES GÓMEZ, Benjamin. http://www.olimpiada.ingenieria.usac.edu.gt.

# Figura 15. **Eliminación de participante (II)**

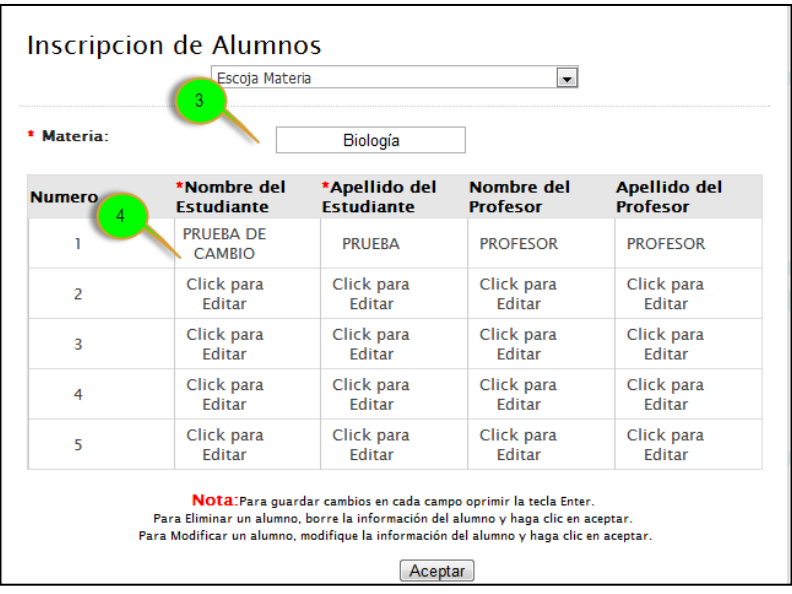

Fuente: ROSALES GÓMEZ, Benjamin. http://www.olimpiada.ingenieria.usac.edu.gt

# Figura 16. **Eliminación de participante (III)**

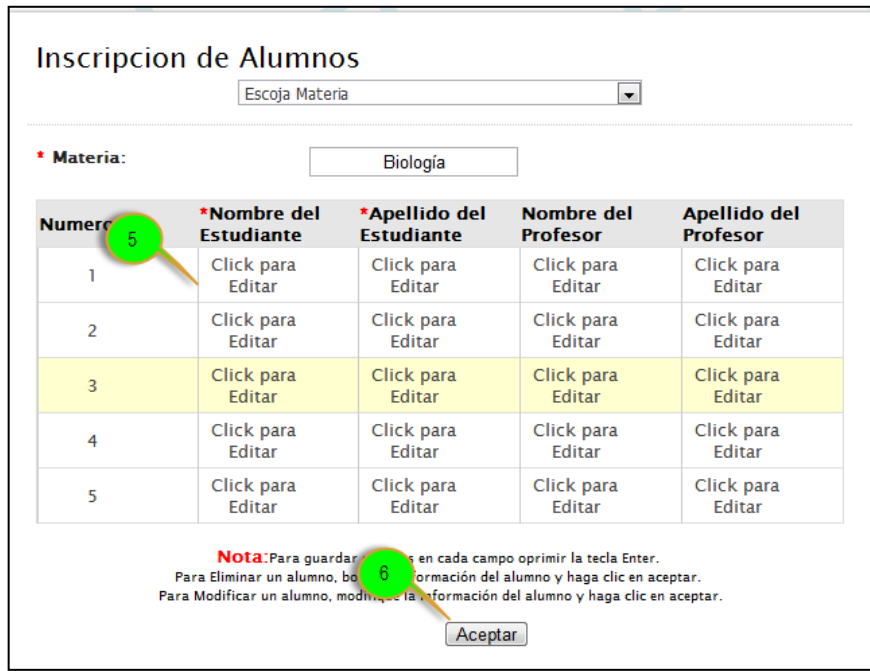

Fuente: ROSALES GÓMEZ, Benjamin. http://www.olimpiada.ingenieria.usac.edu.gt.

## Figura 17. **Mensaje de eliminación exitosa**

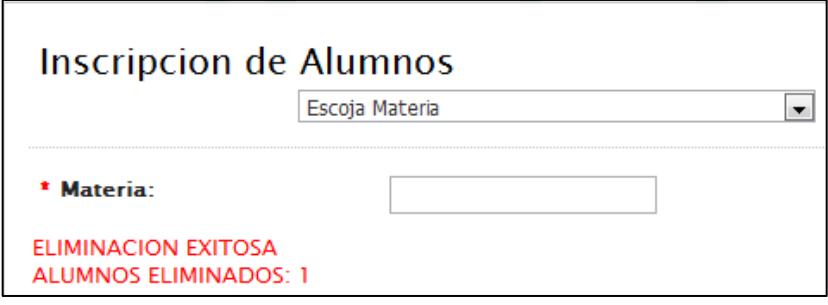

Fuente: ROSALES GÓMEZ, Benjamin.

http://www.olimpiada.ingenieria.usac.edu.gt.

# **3.2.1.5. Constancia de inscripción**

La descarga de la constancia de inscripción queda abierta durante todo el evento y sirve como documento de verificación, ésta se descarga en formato PDF.

Para poder descargar la constancia de inscripción dentro del sitio, deberá seguir los siguientes pasos:

- **Ingresar desde el menú inscritos en el año actual (1)**
- Verificar asignación (2)
- Descargar constancia (3)
- Nombrar el archivo (4)
- Clic en el botón guardar (5)

## Figura 18. **Descarga de constancia de inscripción (I)**

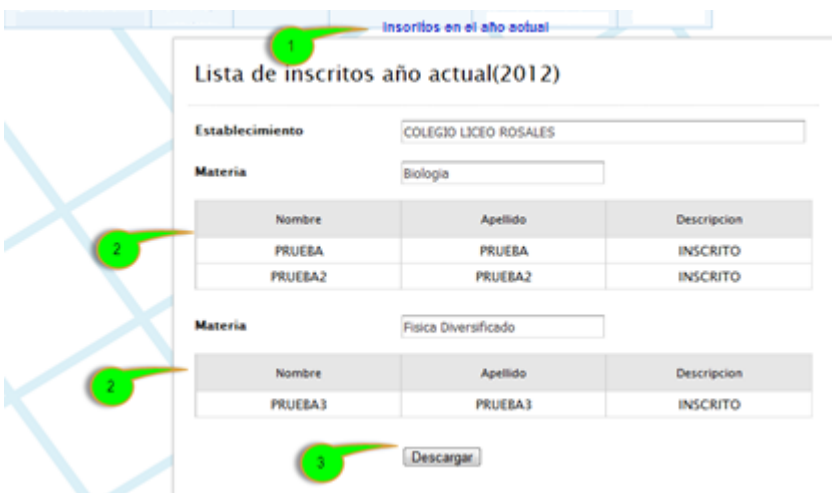

Fuente: ROSALES GÓMEZ, Benjamin. http://www.olimpiada.ingenieria.usac.edu.gt.

# Figura 19. **Descarga de constancia de inscripción (II)**

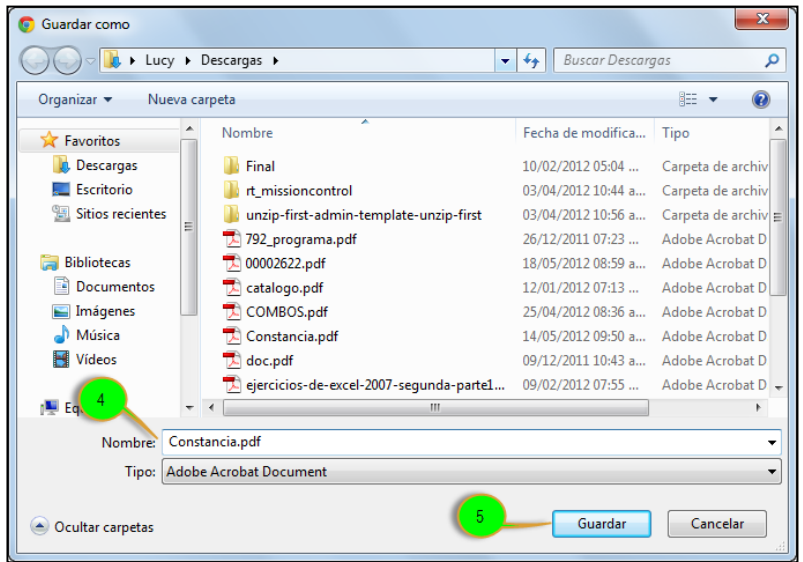

Fuente: ROSALES GÓMEZ, Benjamin.

http://www.olimpiada.ingenieria.usac.edu.gt.

# **3.2.1.6. Envío de correo a coordinadores**

El envío de correo queda abierta durante todo el evento.

Para poder envía un correo a los organizadores del evento dentro del sitio, deberá seguir los siguientes pasos:

- Ingresar desde el menú enviar correo (1)
- Verificar nombre y correo, en el caso de querer poner más de un correo, deben ir separado por comas (2).
- Escribir el asunto del mensaje (3)
- Escribir el mensaje (4)

Al terminar escribir el mensaje. A continuación oprima el botón enviar (5).

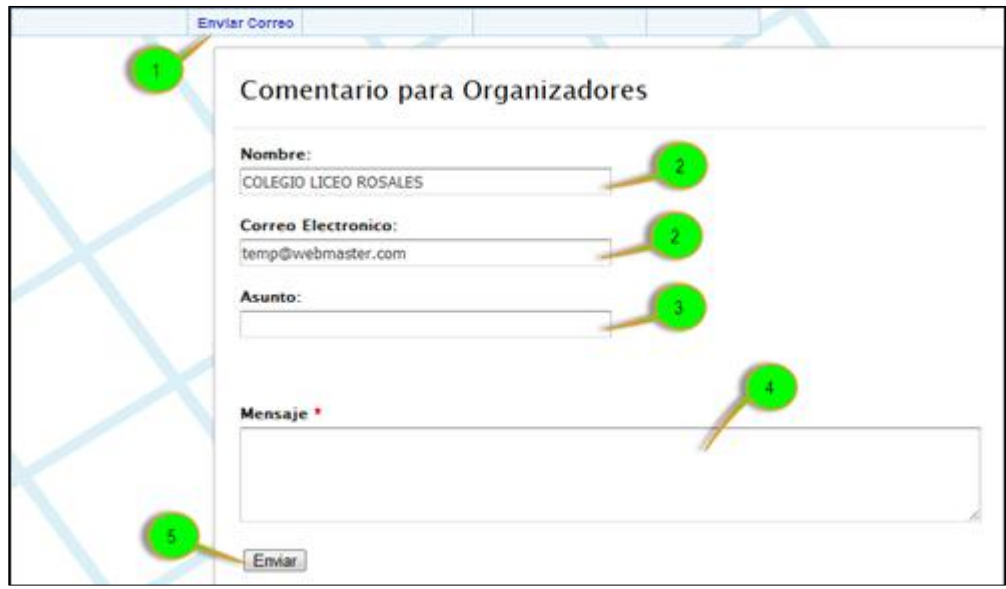

Figura 20. **Envío de correo**

Fuente: ROSALES GÓMEZ, Benjamin. http://www.olimpiada.ingenieria.usac.edu.gt.

# **3.2.1.7. Historial de inscripciones**

Para poder ver las inscripciones anteriores dentro del sitio, deberá seguir los siguientes pasos:

- Ingresar desde el menú historia de inscripciones (1)
- Verificar nombre de establecimiento (2)
- Seleccionar año (3)
- Seleccionar materia (4)
- Visualizar los resultados (5)

Para la selección de año solo se mostraran los años en los cuales el establecimiento ha participado.

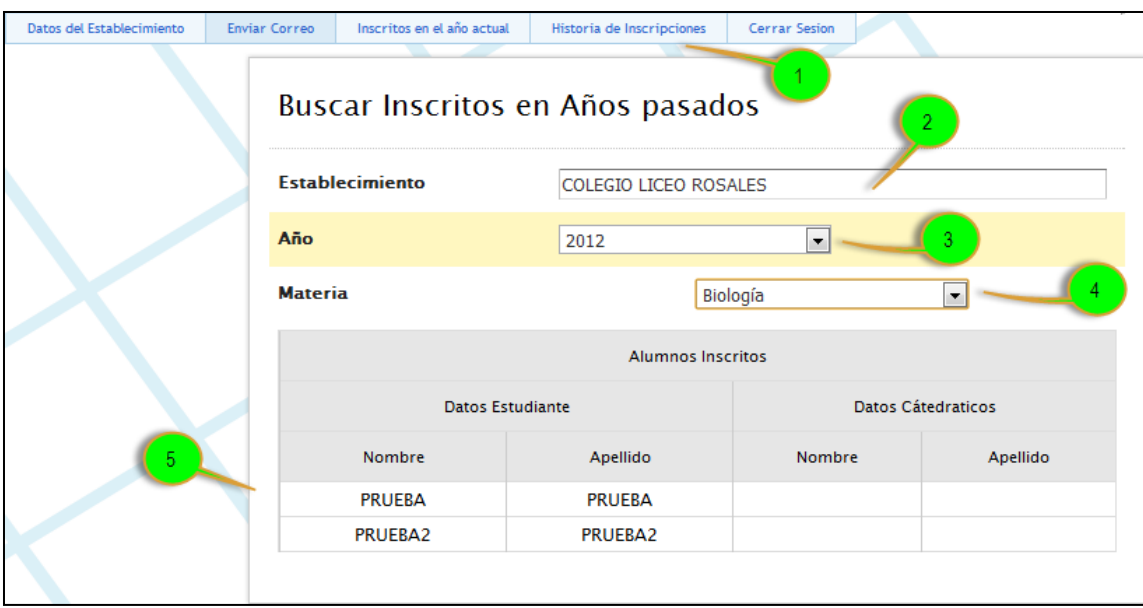

# Figura 21. **Historial de inscripciones**

Fuente: ROSALES GÓMEZ, Benjamin.

http://www.olimpiada.ingenieria.usac.edu.gt.

# **3.2.2. Manual de usuario notas**

Usuario notas (encargado departamental)

- Ingresar al sitio http://olimpiada.ingenieria-usac.edu.gt (1)
- Ingresar usuario (2)
- Ingresar contraseña (3)

A continuación oprimir el botón iniciar sesión (4) y si las credenciales son las correctas permitirá ingresar al menú principal.

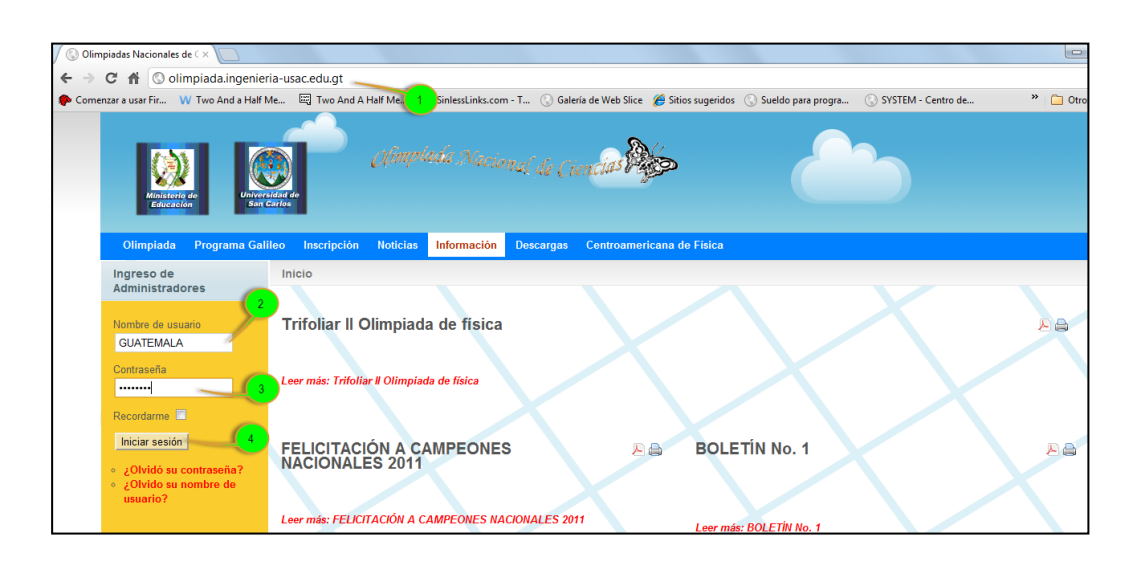

## Figura 22. **Ingreso al manejo de notas**

Fuente: ROSALES GÓMEZ, Benjamin. http://www.olimpiada.ingenieria.usac.edu.gt

# **3.2.2.1. Descargar listado de participantes**

Para poder descargar el listado de participantes de su departamento dentro del sitio, deberá seguir los siguientes pasos:

- Ingresar desde el menú notas al submenú listado de participantes (1)
- Seleccionar la ubicación donde desea guardar el archivo
- Nombrar el archivo (2)

A continuación oprimir el botón guardar (3).

El archivo que descarga es un archivo en formato Microsoft Excel (.xls), este archivo debe de ser llenado con las notas, asistencia y clasificación de los participantes.

El formato de este archivo no debe de ser modificado ya que eso ocasionaría problemas en la carga de notas de los participantes.

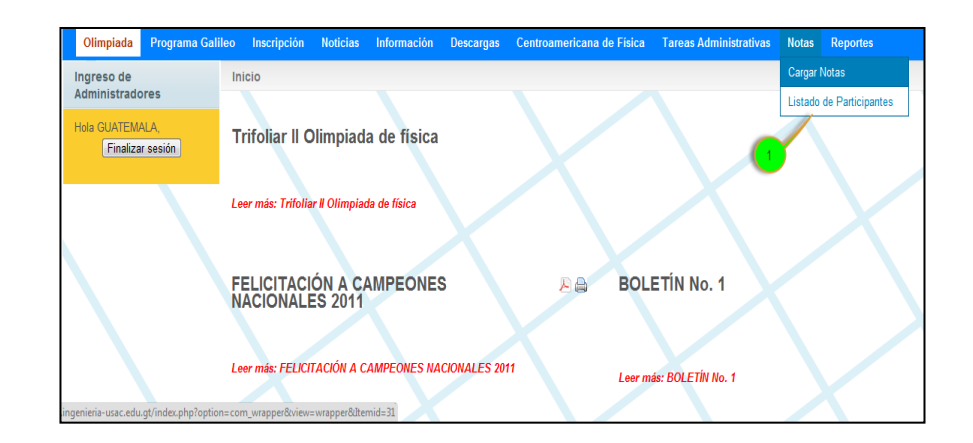

Figura 23. **Descarga de listado (I)**

Fuente: ROSALES GÓMEZ, Benjamin. http://www.olimpiada.ingenieria.usac.edu.gt

Figura 24. **Descarga de listado (II)**

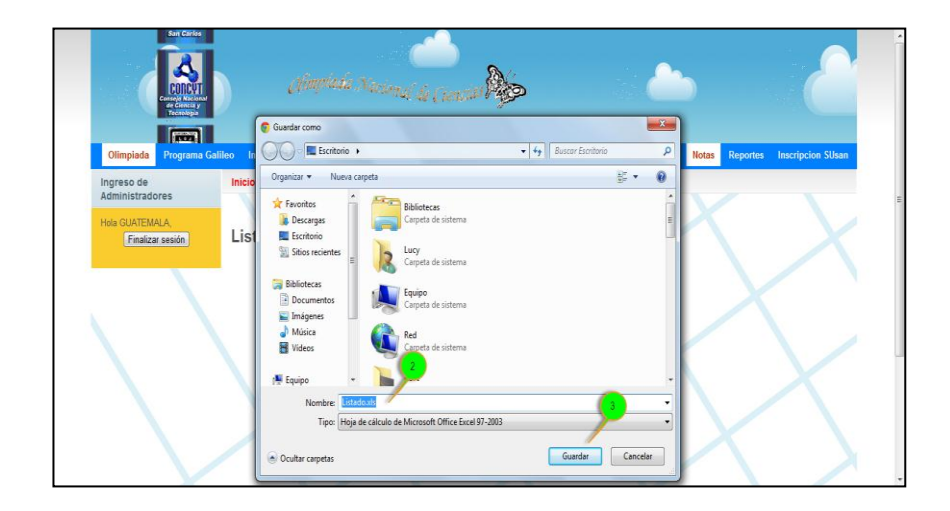

Fuente: ROSALES GÓMEZ, Benjamin. http://www.olimpiada.ingenieria.usac.edu.gt

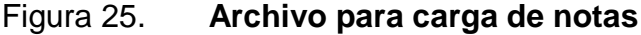

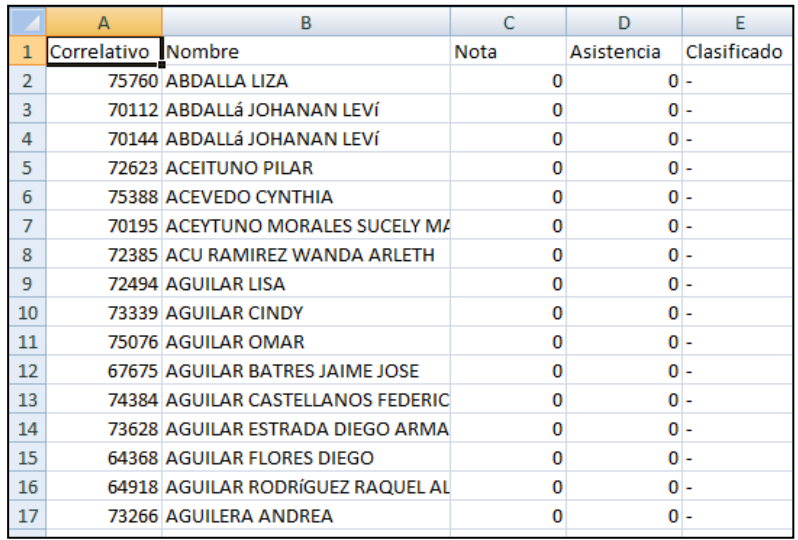

Fuente: ROSALES GÓMEZ, Benjamin.

http://www.olimpiada.ingenieria.usac.edu.gt.

# Figura 26. **Archivo lleno para carga de notas**

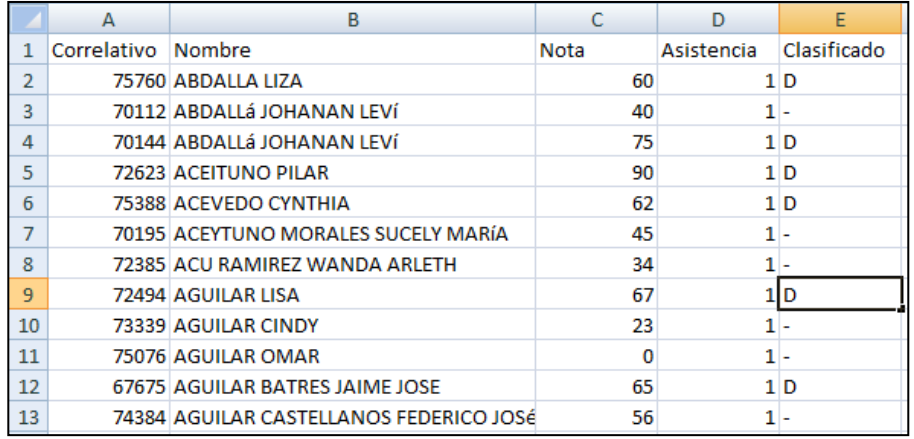

Fuente: ROSALES GÓMEZ, Benjamin. http://www.olimpiada.ingenieria.usac.edu.gt.

## **3.2.2.2. Carga de notas**

Para poder cargar (subir) las notas dentro del sitio se asume que el archivo que se va a cargar está en formato válido para la carga, y se deben seguir los siguientes pasos:

- Ingresar desde el menú notas al submenú cargar notas (1)
- Seleccionar el archivo con las notas y hace el clic en abrir (2)
- Hacer clic en el botón subir (3)
- Si el mensaje es positivo continuar si no verificar la sintaxis del archivo y repetir los pasos (4).
- Hacer clic en el botón ingresar notas (5)
- Si el mensaje es positivo las notas fueron ingresadas con éxito (6)

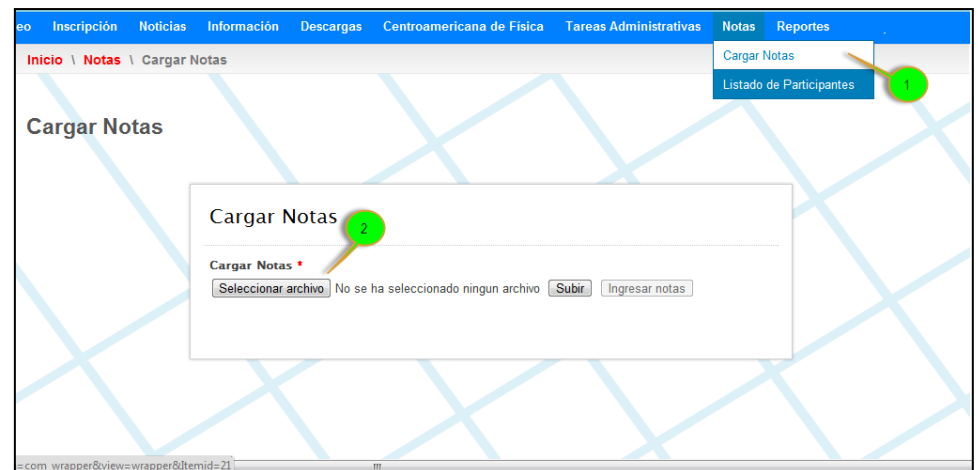

# Figura 27. **Carga de notas (I)**

Fuente: ROSALES GÓMEZ, Benjamin. http://www.olimpiada.ingenieria.usac.edu.gt.

#### Figura 28. **Carga de notas (II)**

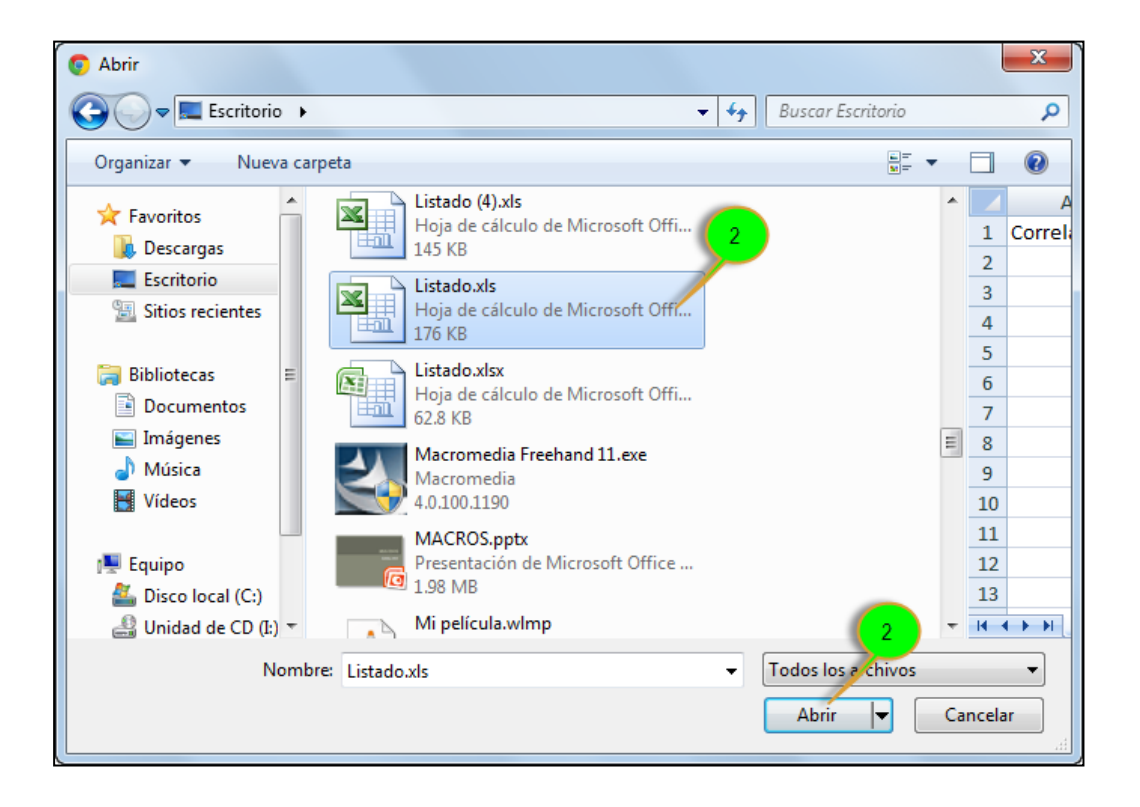

Fuente: ROSALES GÓMEZ, Benjamin.

http://www.olimpiada.ingenieria.usac.edu.gt.

Figura 29. **Carga de notas (III)**

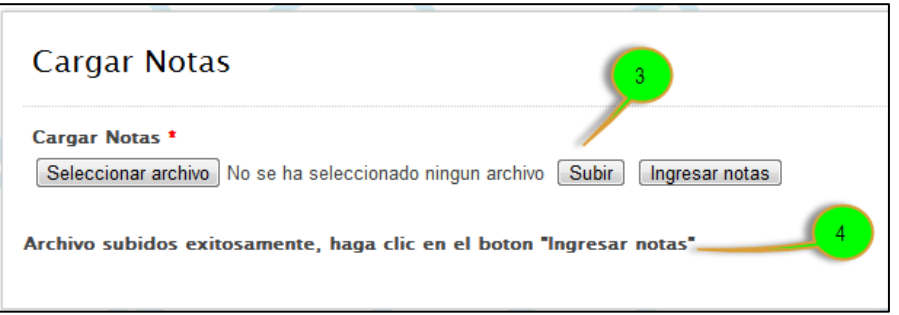

Fuente: ROSALES GÓMEZ, Benjamin. http://www.olimpiada.ingenieria.usac.edu.gt.
Figura 30. **Carga de notas (IV)**

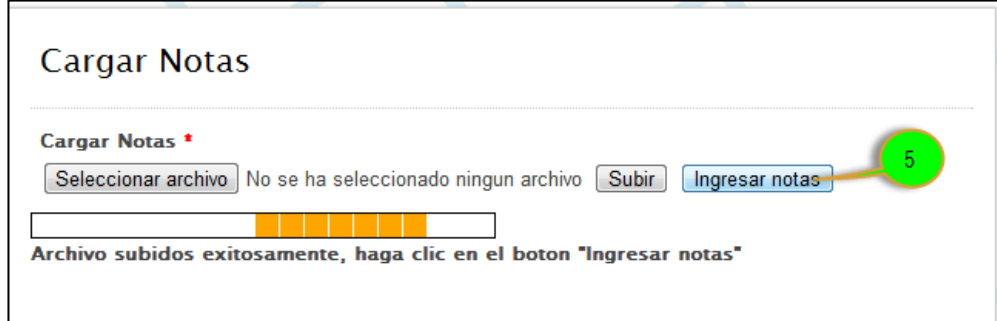

Fuente: ROSALES GÓMEZ, Benjamin.

http://www.olimpiada.ingenieria.usac.edu.gt.

Figura 31. **Carga de notas (V)**

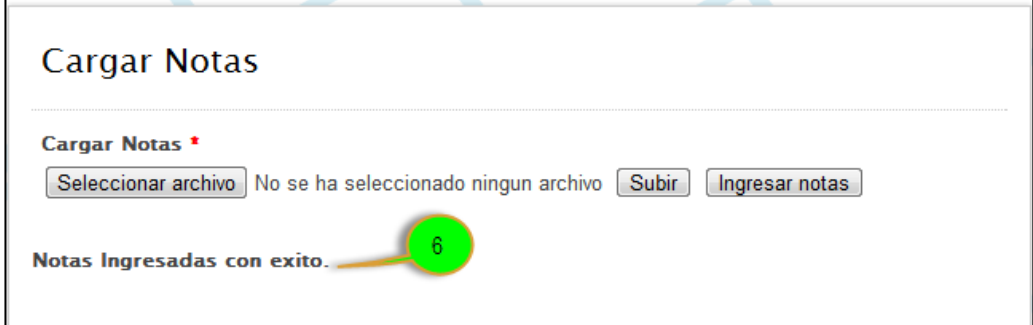

Fuente: ROSALES GÓMEZ, Benjamin.

http://www.olimpiada.ingenieria.usac.edu.gt.

#### **3.2.3. Manual de usuario administrador**

Usuario administrador/publicador (administrador).

- Ingresar al sitio http://olimpiada.ingenieria-usac.edu.gt (1)
- Ingresar usuario (2)

Ingresar contraseña (3)

A continuación oprimir el botón iniciar sesión (4) y si las credenciales son las correctas permitirá ingresar al menú principal.

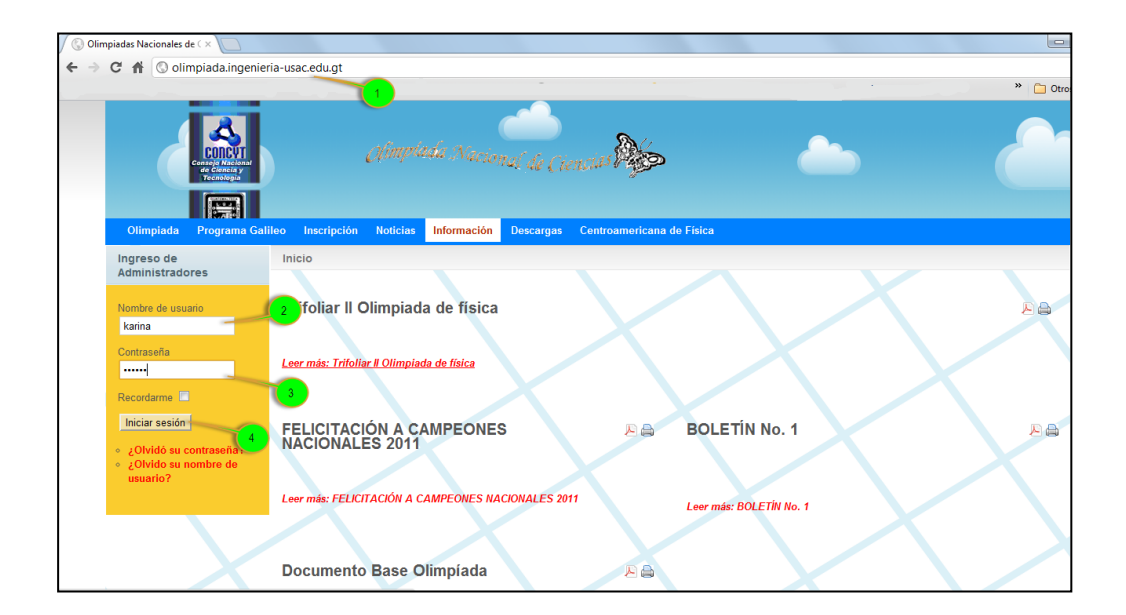

Figura 32. **Ingreso a la administración del sitio**

Fuente: ROSALES GÓMEZ, Benjamin. http://www.olimpiada.ingenieria.usac.edu.gt.

#### **3.2.3.1. Publicar noticia**

Para poder publicar una noticia, dentro del sitio, deberá seguir los siguientes pasos:

- Ingresar desde el menú tareas administrativas al submenú publicar noticias (1).
- Ingresar titulo de la noticia (2)

Ingresar la noticia (3)

A continuación oprimir el botón guardar (4).

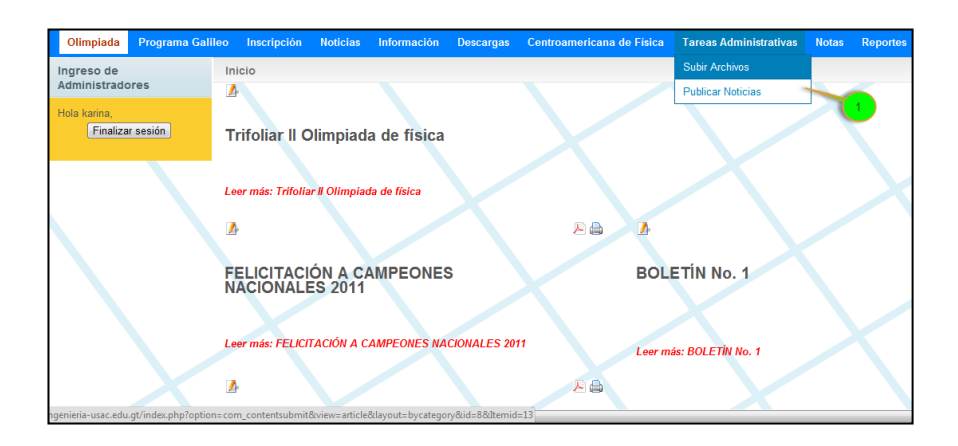

Figura 33**. Publicar noticia (I)**

Fuente: ROSALES GÓMEZ, Benjamin. http://www.olimpiada.ingenieria.usac.edu.gt.

Figura 34. **Publicar noticia (II)**

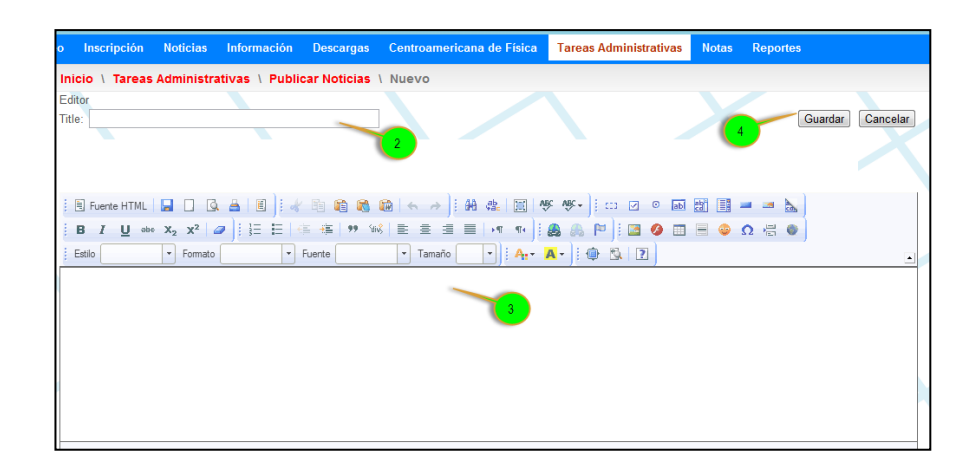

#### **3.2.3.2. Subir archivo al área de descarga**

Para poder subir un archivo en el área de descarga, dentro del sitio, deberá seguir los siguientes pasos:

- Ingresar desde el menú tareas administrativas al submenú subir archivos  $(1).$
- Nombrar el archivo a subir (2)
- Seleccionar archivo que se desea subir con el botón seleccionar archivo ubicado en la sección donde desea que aparezca el archivo (3).
- Hacer clic en el botón subir ubicado en la sección donde selecciono el archivo (4).

El sitio esta configurado para que los archivos sean automáticamente autorizados y publicados para la descarga en el sitio.

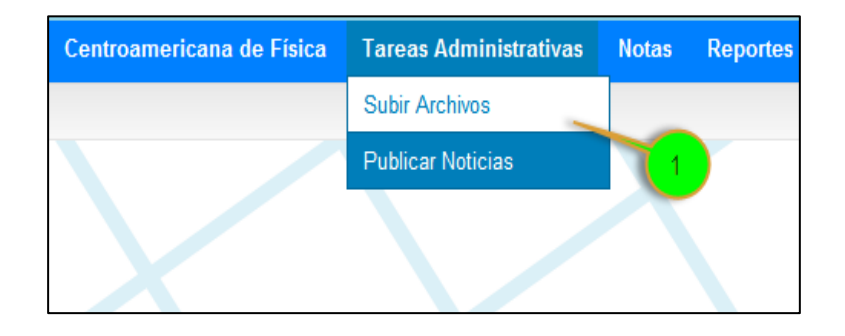

Figura 35**. Subir archivo (I)**

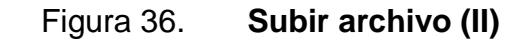

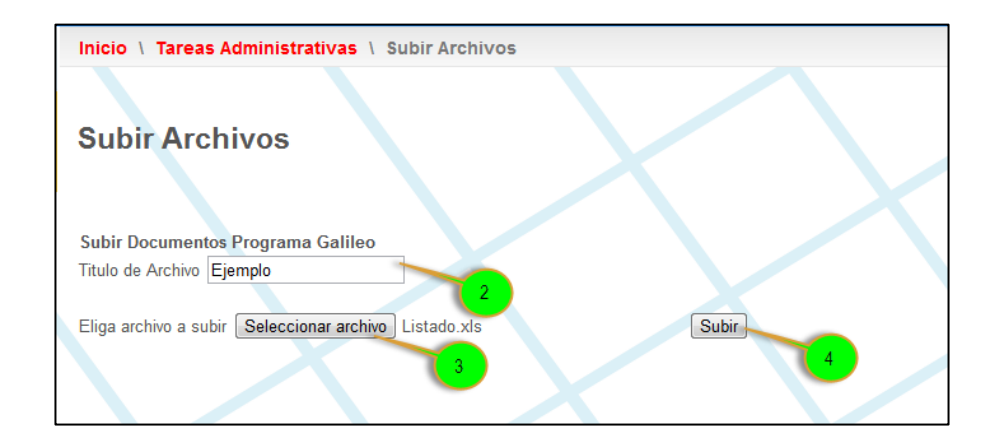

Fuente: ROSALES GÓMEZ, Benjamin. http://www.olimpiada.ingenieria.usac.edu.gt.

Si todo marcha bien se le mostrará el mensaje de éxito.

Figura 37. **Subir archivo (III)**

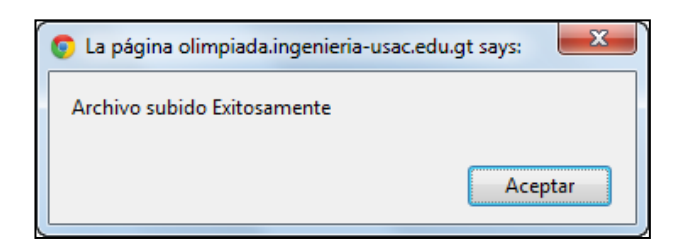

Fuente: ROSALES GÓMEZ, Benjamin. http://www.olimpiada.ingenieria.usac.edu.gt.

#### **3.2.3.3. Eliminar archivo del área de descarga**

Para poder eliminar un archivo del área de descarga, dentro del sitio, deberá seguir los siguientes pasos:

- Ingresar desde el menú descargas (1)
- Hacer clic en el icono de la equis roja  $(X)$  a la par del archivo que se desee eliminar (2).
- Hacemos clic en aceptar en el mensaje que nos mostrara (3)
- Dependiendo del navegador le volverá a preguntar si realmente desea eliminar el archivo hacemos clic en aceptar.

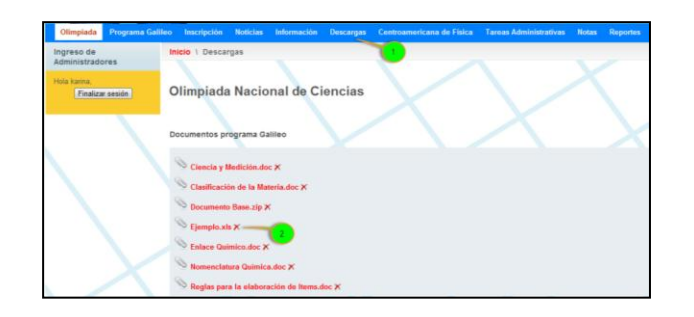

Figura 38. **Eliminar archivo (I)**

Fuente: ROSALES GÓMEZ, Benjamin. http://www.olimpiada.ingenieria.usac.edu.gt.

Figura 39. **Eliminar archivo (II)**

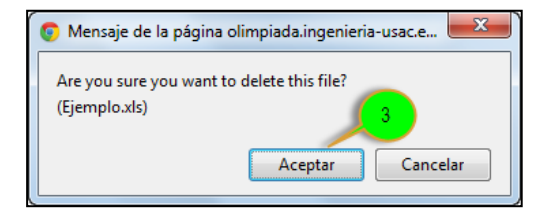

Si todo marcha bien el archivo ya no aparecerá en la sección de descarga.

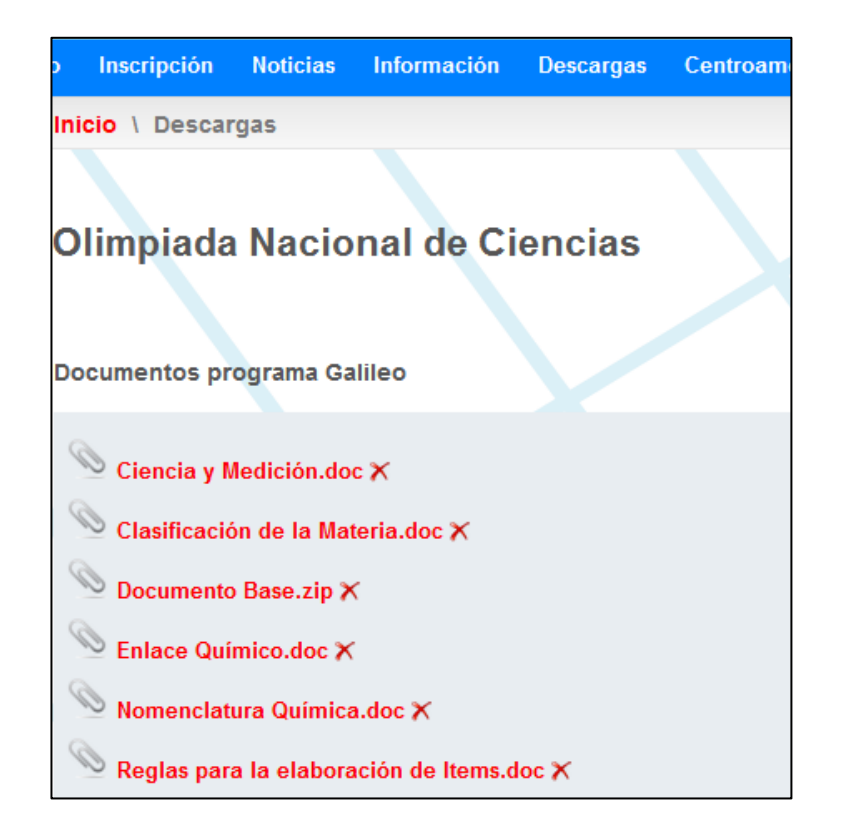

Figura 40. **Eliminar archivo (III)**

Fuente: ROSALES GÓMEZ, Benjamin. http://www.olimpiada.ingenieria.usac.edu.gt.

#### **3.2.3.4. Reporte alumnos año actual**

Se presenta una gráfica donde se muestra la cantidad total de alumnos inscritos así como el porcentaje de alumnos inscritos en cada materia, dentro del sitio, deberá seguir los siguientes pasos:

- Ingresar desde el menú reportes submenú alumnos año actual (1)
- Muestra la gráfica (2)

#### Figura 41. **Reporte alumnos año actual (I)**

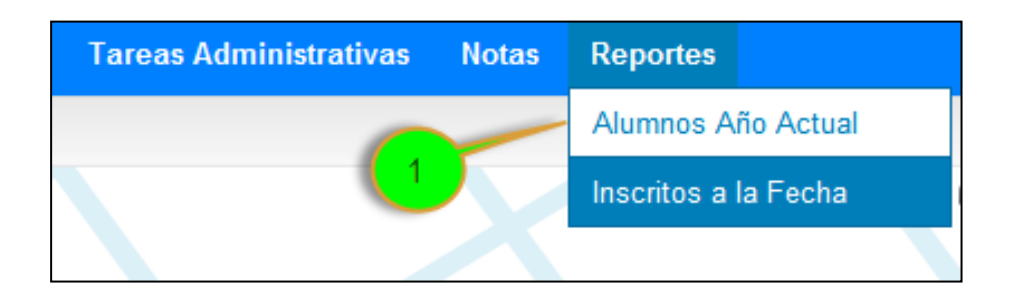

Fuente: ROSALES GÓMEZ, Benjamin. http://www.olimpiada.ingenieria.usac.edu.gt.

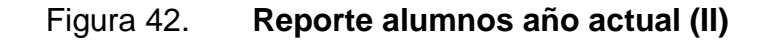

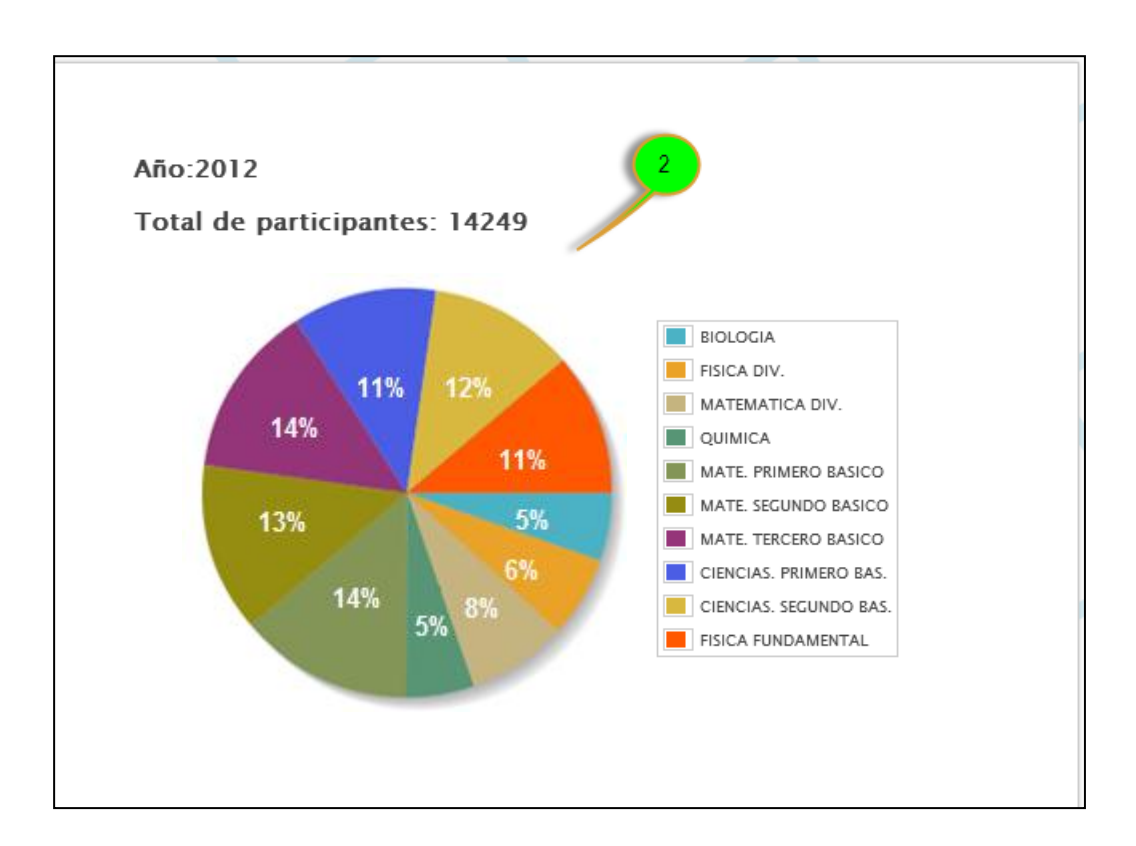

#### **3.2.3.5. Reporte inscritos a la fecha**

Permite descargar un archivo en el cual se encuentra la información de cuantos alumnos participan en cada materia por departamento, dentro del sitio, deberá seguir los siguientes pasos:

- Ingresar desde el menú reportes submenú inscritos a la fecha (1)
- Indicamos la ubicación donde deseamos descargar el archivo
- Nombramos el archivo, el cual está en formato Microsoft Excel (2)
- Hacemos clic en el botón guardar (3)

El archivo se descarga por defecto con el nombre totales.xlsx si no se cambia el nombre en el cuadro de diálogo.

Cabe mencionar que el tipo de archivo xlsx pertenece a Microsoft Excel desde su versión 2007.

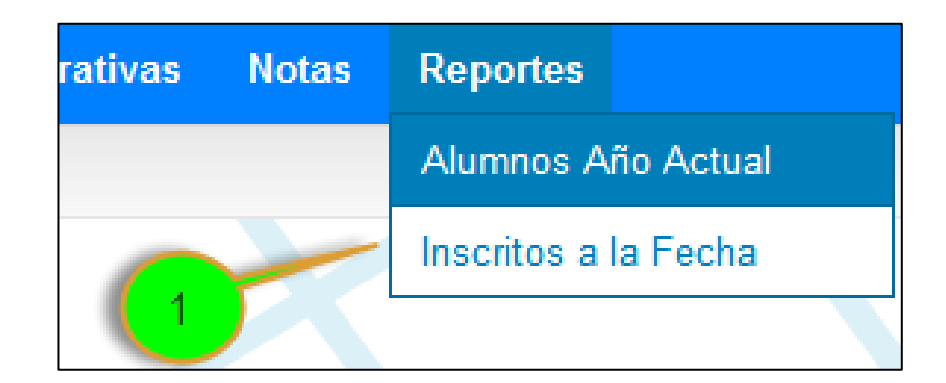

#### Figura 43. **Reporte inscritos a la fecha (I)**

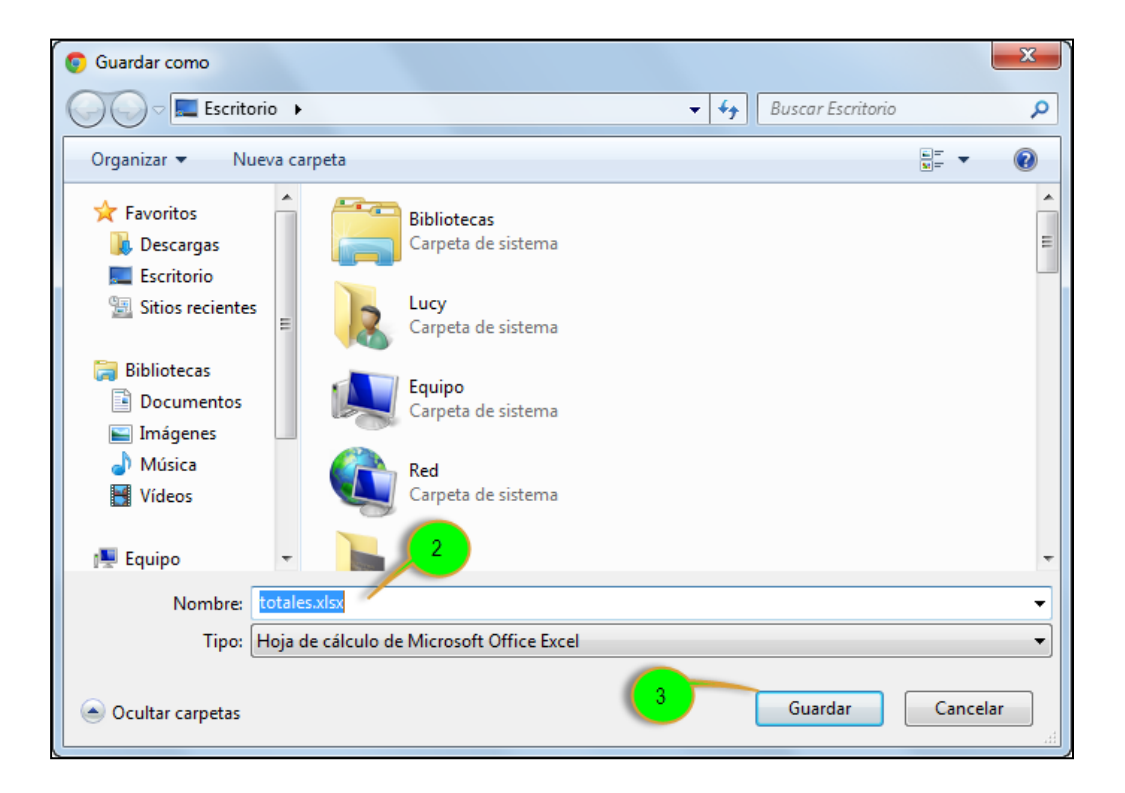

#### Figura 44. **Reporte inscritos a la fecha (II)**

## **CONCLUSIONES**

- 1. El proceso de inscripción se vio mejorado en el manejo de las sesiones de los establecimientos y en la usabilidad.
- 2. Implementando Joomla se evidenció, en un alto porcentaje, la mejora en la usabilidad de la página, facilitando la administración del sitio.
- 3. Al implementar los diferentes módulos de Joomla, la edición y actualización de la información del sitio se facilitó.
- 4. Luego de realizado los módulos de inscripción y de notas se logró crear un sitio para el control tanto de las publicaciones, inscripciones e ingreso de notas.
- 5. Se minimizó en un gran porcentaje el tiempo en el manejo de notas.

### **RECOMENDACIONES**

- 1. Es importante aplicar el uso de los navegadores Google Chrome o Mozilla Firefox para su ejecución. Evitar el uso de Microsoft Internet Explorer, pues este último no sigue los estándares definidos y no se garantiza el correcto funcionamiento de los módulos que comprenden el sitio.
- 2. A las personas encargadas de la administración, instalar las actualizaciones de los componentes que forman parte del sitio, ésto con el objetivo de agregar las funcionalidades que el autor de cada componente añada.
- 3. Realizar un cambio significativo al sitio, considerar la compatibilidad entre los componentes ya instalados y los que se van agregar.
- 4. A las personas encargadas de la administración, considerar el parámetro configurable de los componentes, con respecto al tamaño de los archivos subidos para descargas así como los archivos de notas.
- 5. Considerar el formato establecido para el archivo en formato Microsoft Excel, ya que a pesar de que se consideró una gran variedad de errores siempre cabe la posibilidad de no haber considerado algunos, lo cual puede afectar la inserción de notas en la base de datos.

# **BIBLIOGRAFÍA**

- 1. LOPES, Nuno*. Manual de PHP*.[en línea] <http://php.net/manual/es/index.php>[Consulta: 5 de marzo de 2012].
- 2. MARTÍNEZ, Rafael. *Sobre PostgreSQL.*[en línea] <http://www.postgresql.org.es/sobre\_postgresql>[Consulta: 9 de marzo de 2012].
- 3. REGIS, John. *How jQuery Works.* [en línea] <http://docs.jquery.com/Tutorials:How\_jQuery\_Works>[Consulta: 25 de abril de 2012].
- 4. RIVAS, Víctor M. *Curso de JavaScript.* [en línea]. <http://geneura.ugr.es/~victor/cursillos/javascript/js\_intro.html#que\_es> [Consulta: 10 de mayo de 2012].
- 5. TuSitio.com.ve. *¿Qué es Joomla?.* [en línea]. <http://www.tusitio.com.ve/articulos/36-que-es-joomla>[Consulta: 10 de mayo de 2012].